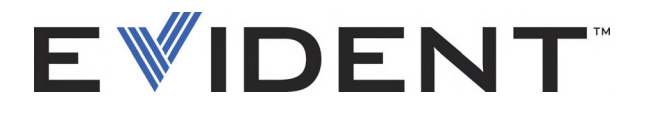

# OmniScan SX Defektoskop ultradźwiękowy

Podręcznik użytkownika

DMTA-20043-01PL [U8779853] — Wydanie E Wrzesień 2022

Niniejszy podręcznik użytkownika zawiera najważniejsze informacje dotyczące bezpiecznego i skutecznego sposobu korzystania z niniejszego produktu firmy Evident. Należy go dokładnie przeczytać przed rozpoczęciem korzystania z przyrządu. Niniejszy produkt należy użytkować zgodnie z zaleceniami. Instrukcję należy przechowywać w bezpiecznym i łatwo dostępnym miejscu.

#### EVIDENT CANADA, INC., 3415, Rue Pierre-Ardouin, Québec (QC) G1P 0B3 Canada

Copyright © 2022 by Evident. Wszelkie prawa zastrzeżone. Powielanie, tłumaczenie lub rozpowszechnianie jakiejkolwiek części niniejszej publikacji bez wyraźnej pisemnej zgody firmy Evident jest zabronione.

Oryginalne wydanie w języku angielskim: *OmniScan SX : User's Manual* (DMTA-20043-01EN [U8778624] – Rev. R, September 2022) Copyright © 2022 by Evident.

Niniejszy dokument został przygotowany i przetłumaczony ze szczególnym uwzględnieniem sposobu wykorzystania w celu zapewnienia dokładności zawartych w nim informacji i dotyczy on wersji produktu wytwarzanego przed datą podaną na stronie tytułowej. Jeśli jednak po tej dacie produkt został zmodyfikowany, mogą wystąpić pewne różnice pomiędzy zawartością podręcznika a samym produktem.

Informacje zawarte w tym dokumencie mogą ulec zmianom bez powiadomienia.

Numer katalogowy: DMTA-20043-01PL [U8779853] Wersja E Wrzesień 2022

Wydrukowano w Kanadzie

Wszystkie marki są znakami towarowymi lub zarejestrowanymi znakami towarowymi oraz są własnością odpowiednich podmiotów i stron trzecich.

# Spis treści

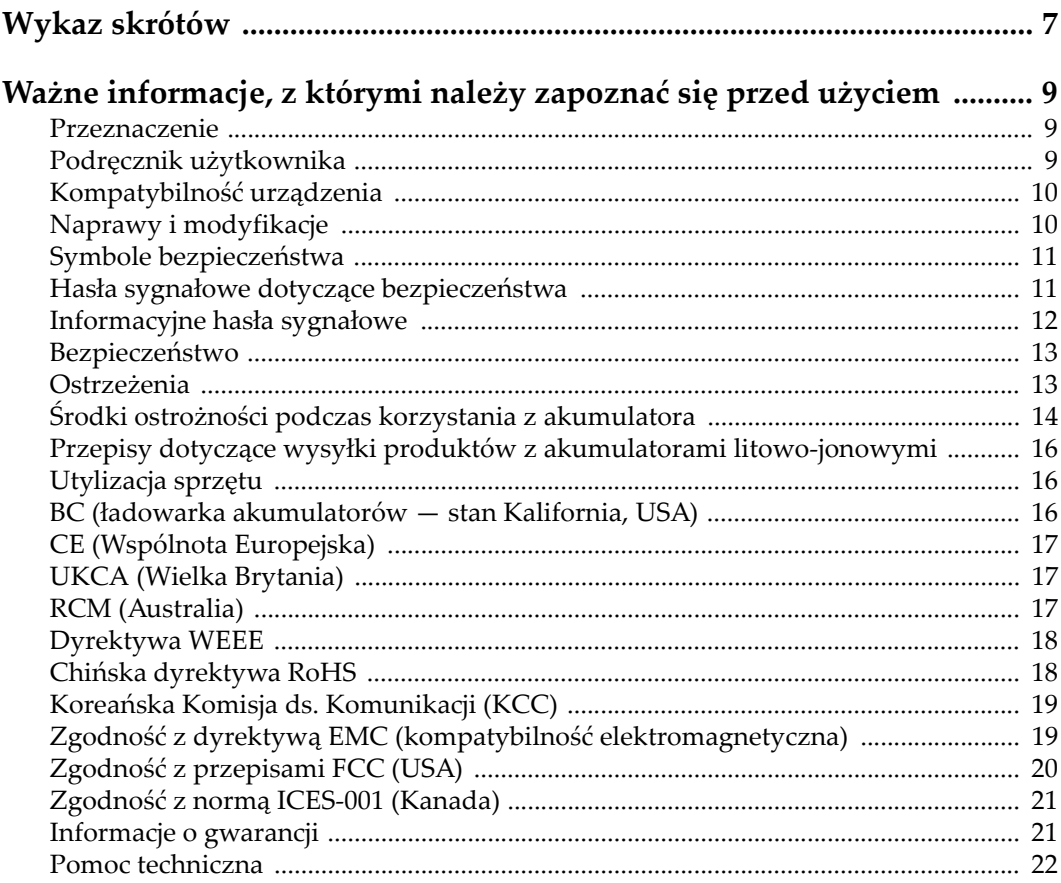

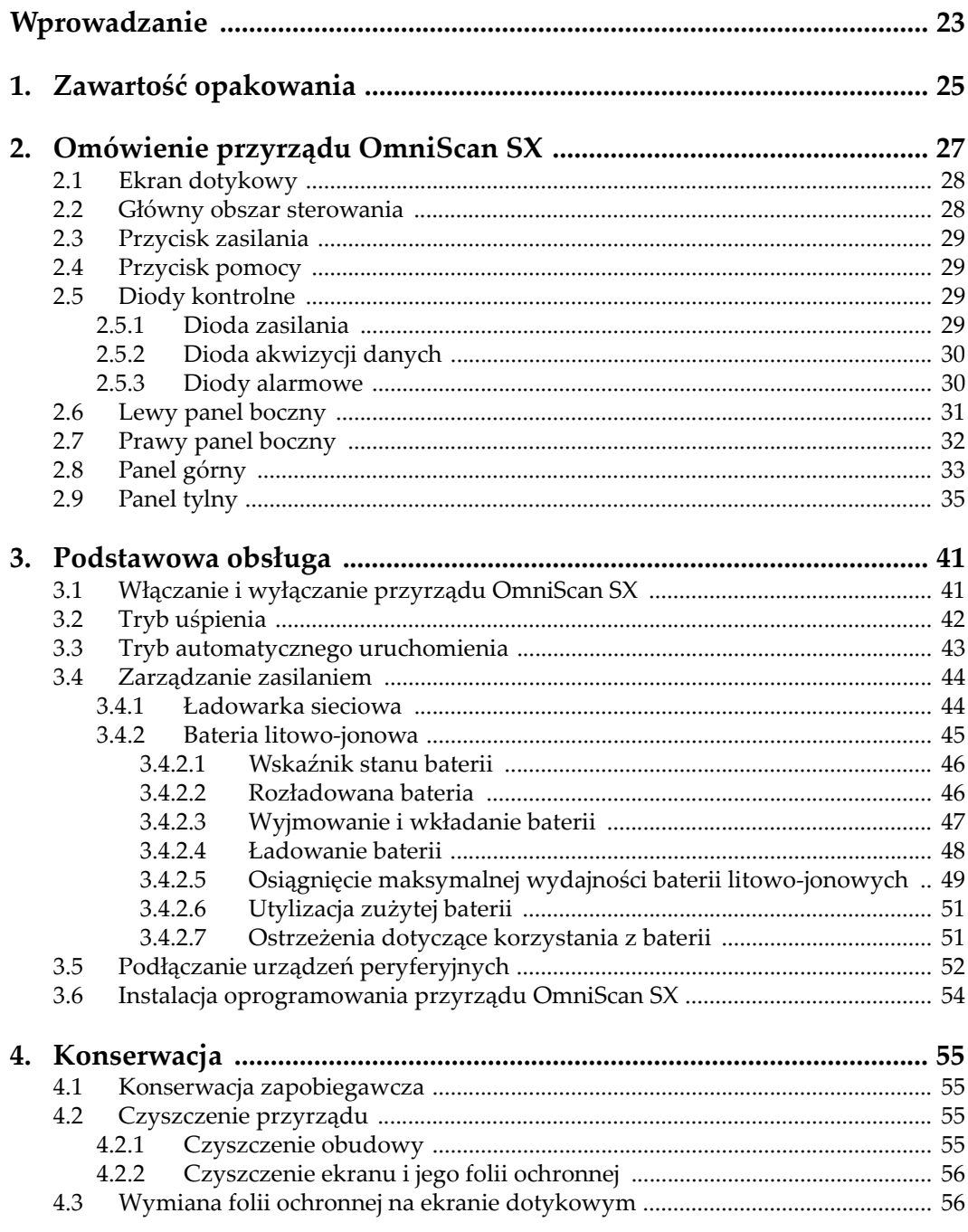

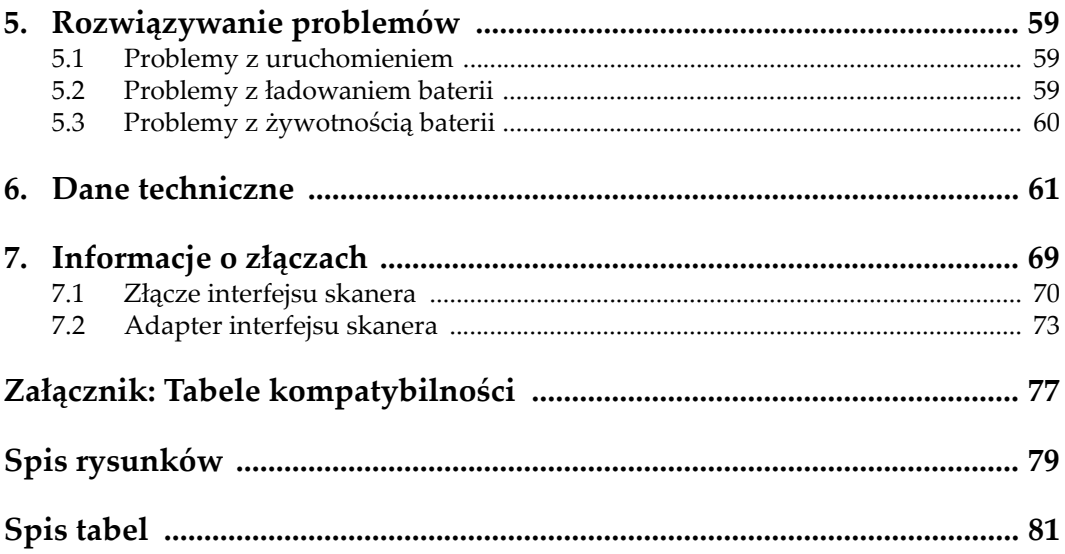

# <span id="page-6-0"></span>**Wykaz skrótów**

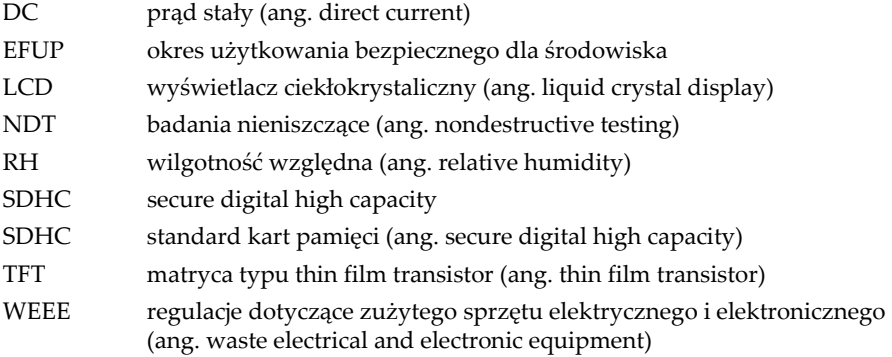

# <span id="page-8-0"></span>**Ważne informacje, z którymi należy zapoznać się przed użyciem**

## <span id="page-8-1"></span>**Przeznaczenie**

Urządzenie OmniScan SX przeznaczone jest do wykonywania nieniszczących badań materiałów przemysłowych oraz materiałów przeznaczonych na sprzedaż.

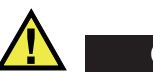

#### **OSTRZEŻENIE**

Nie należy używać urządzenia OmniScan SX niezgodnie z jego przeznaczeniem. Nie wolno go używać do badania lub kontroli części ciała ludzi lub zwierząt.

## <span id="page-8-2"></span>**Podręcznik użytkownika**

Niniejszy podręcznik użytkownika zawiera najważniejsze informacje dotyczące sposobów bezpiecznego i skutecznego korzystania z produktu, który jest w nim opisany. Należy go dokładnie przeczytać przed rozpoczęciem korzystania z produktu. Produkt może być używany wyłącznie zgodnie z instrukcjami. Podręcznik użytkownika należy przechowywać w bezpiecznym, łatwo dostępnym miejscu.

#### **WAŻNE**

Niektóre szczegóły podzespołów przedstawionych na ilustracjach w niniejszej publikacji mogą różnić się od faktycznie występujących w urządzeniu. Zasady działania są jednak takie same.

## <span id="page-9-0"></span>**Kompatybilność urządzenia**

Z tym urządzeniem można używać wyłącznie zatwierdzonego wyposażenia dodatkowego dostarczonego przez firmę Evident. Wyposażenie dostarczane przez firmę Evident i zatwierdzone do używania z tym urządzeniem zostało opisane w dalszej części niniejszej publikacji.

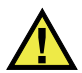

## PRZESTROGA

Należy stosować wyłącznie wyposażenie i akcesoria spełniające warunki specyfikacji określone przez firmę Evident. Stosowanie niekompatybilnego sprzętu może spowodować nieprawidłowe działanie urządzeń i/lub uszkodzenia, a także urazy ciała.

## <span id="page-9-1"></span>**Naprawy i modyfikacje**

To urządzenie nie zawiera żadnych części, które użytkownik mógłby samodzielnie serwisować. Otwarcie obudowy urządzenia może spowodować unieważnienie gwarancji.

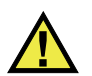

## PRZESTROGA

Aby uniknąć obrażeń ciała i/lub uszkodzeń sprzętu, nie należy rozmontowywać, modyfikować ani podejmować prób naprawy urządzenia.

## <span id="page-10-0"></span>**Symbole bezpieczeństwa**

Na urządzeniu oraz w niniejszym podręczniku użytkownika mogą znajdować się poniższe symbole bezpieczeństwa:

Ogólny symbol ostrzegawczy

Symbolu tego używa się do ostrzegania użytkownika przed potencjalnym niebezpieczeństwem. Należy przestrzegać wszystkich komunikatów bezpieczeństwa umieszczonych przy tym symbolu, aby zapobiec możliwym obrażeniom ciała i szkodom materialnym.

 Symbol ostrzegający o wysokim napięciu Symbolu tego używa się do ostrzegania użytkownika przed potencjalnym zagrożeniem porażeniem prądem elektrycznym pod napięciem większym niż 1000 V. Należy przestrzegać wszystkich komunikatów bezpieczeństwa umieszczonych przy tym symbolu, aby zapobiec możliwym obrażeniom ciała.

## <span id="page-10-1"></span>**Hasła sygnałowe dotyczące bezpieczeństwa**

W dokumentacji urządzenia mogą znajdować się poniższe symbole bezpieczeństwa:

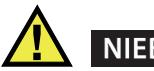

## **NIEBEZPIECZEŃSTWO**

Hasło sygnałowe NIEBEZPIECZEŃSTWO oznacza zaistnienie sytuacji bezpośredniego zagrożenia. Zwraca uwagę na procedurę, sposób postępowania lub inne czynności, które, w razie nieprawidłowego przeprowadzenia lub niestosowania się do nich, grożą śmiercią lub poważnymi obrażeniami ciała. Nie należy kontynuować działań po pojawieniu się hasła sygnałowego NIEBEZPIECZEŃSTWO do momentu całkowitego poznania i spełnienia wskazanych warunków.

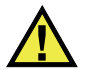

#### **OSTRZEŻENIE**

Hasło sygnałowe OSTRZEŻENIE oznacza potencjalną sytuację zagrożenia. Zwraca uwagę na procedurę, sposób postępowania lub inne czynności, które, w razie nieprawidłowego przeprowadzenia lub niestosowania się do nich, mogą spowodować śmierć lub poważne obrażenia ciała. Nie należy kontynuować działań po pojawieniu się hasła sygnałowego OSTRZEŻENIE do momentu całkowitego poznania i spełnienia wskazanych warunków.

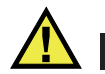

#### **PRZESTROGA**

Hasło sygnałowe PRZESTROGA oznacza potencjalną sytuację zagrożenia. Zwraca uwagę na procedurę roboczą, sposób postępowania lub inne czynności, które, w razie nieprawidłowego przeprowadzenia lub niestosowania się do nich, mogą doprowadzić do niewielkich lub umiarkowanych obrażeń ciała, szkód materialnych, w szczególności w odniesieniu do produktu, zniszczenia części lub całego produktu bądź utraty danych. Nie należy kontynuować działań po pojawieniu się hasła sygnałowego PRZESTROGA do momentu całkowitego poznania i spełnienia wskazanych warunków.

## <span id="page-11-0"></span>**Informacyjne hasła sygnałowe**

W dokumentacji urządzenia mogą występować następujące hasła sygnałowe oznaczające uwagi:

#### WAŻNE

Hasło sygnałowe WAŻNE zwraca uwagę na ważną informację lub informację kluczową dla wykonania zadania.

#### UWAGA

Hasło sygnałowe UWAGA zwraca uwagę na procedurę roboczą, sposób postępowania lub inne czynności wymagające szczególnej uwagi. Uwaga oznacza również powiązane informacje dodatkowe, które są przydatne, ale stosowanie się do których nie jest niezbędne.

#### PORADA

Hasło sygnałowe WSKAZÓWKA zwraca uwagę na informację, która pomaga w zastosowaniu opisanych w niniejszej publikacji technik i procedur do konkretnych sytuacji lub zawiera wskazówki pozwalające efektywnie wykorzystać możliwości produktu.

## <span id="page-12-0"></span>**Bezpieczeństwo**

Przed włączeniem urządzenia należy upewnić się, że podjęto właściwe środki ostrożności (patrz poniższe ostrzeżenia). Dodatkowo należy zwrócić uwagę na oznaczenia umieszczone na urządzeniu i opisane w punkcie "Symbole [bezpiecze](#page-10-0)ństwa".

## <span id="page-12-1"></span>**Ostrzeżenia**

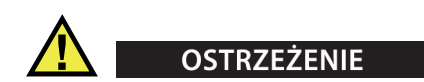

#### **Ostrzeżenia ogólne**

- Przed włączeniem urządzenia należy uważnie przeczytać instrukcje zawarte w niniejszym podręczniku użytkownika.
- Podręcznik użytkownika należy przechowywać w bezpiecznym miejscu do dalszego użytku.
- Należy postępować zgodnie z procedurami w zakresie instalacji i obsługi.
- Należy bezwzględnie przestrzegać ostrzeżeń dotyczących bezpieczeństwa umieszczonych na urządzeniu oraz w niniejszym podręczniku użytkownika.
- W przypadku użytkowania sprzętu w sposób niezgodny z zaleceniami producenta zabezpieczenia w sprzęcie mogą gorzej funkcjonować.
- W urządzeniu nie należy montować części zamiennych innych firm ani wprowadzać modyfikacji bez właściwego upoważnienia.
- Ewentualne instrukcje serwisowe przeznaczone są dla przeszkolonego personelu serwisowego. Aby uniknąć zagrożenia porażeniem prądem elektrycznym, nie należy wykonywać jakichkolwiek prac przy urządzeniu, nie mając odpowiednich kwalifikacji. W przypadku pojawienia się problemów lub pytań związanych z urządzeniem należy kontaktować się z firmą Evident lub jej upoważnionym przedstawicielem.
- Nie dotykać złączy bezpośrednio dłońmi. W przypadku nieprzestrzegania tego zakazu może dojść do awarii lub porażenia prądem elektrycznym.
- Nie dopuścić do tego, aby przedmioty metalowe lub inne ciała obce dostały się do wnętrza urządzenia przez złącza albo inne otwory. W przypadku nieprzestrzegania tego zakazu może dojść do awarii lub porażenia prądem elektrycznym.

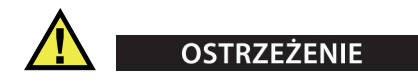

#### **Ostrzeżenie dotyczące zagrożeń elektrycznych**

Urządzenie należy podłączać tylko do źródła zasilania odpowiadającego typowi podanemu na tabliczce znamionowej.

# **PRZESTROGA**

W przypadku używania przewodu zasilającego niezatwierdzonego i nieprzeznaczonego do produktów Evident firma Evident nie może zagwarantować bezpieczeństwa użytkowania produktu pod względem elektrycznym.

## <span id="page-13-0"></span>**Środki ostrożności podczas korzystania z akumulatora**

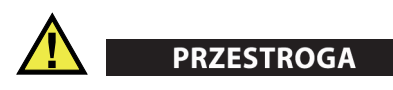

• Przed zutylizowaniem akumulatora należy zapoznać się z lokalnymi przepisami, zasadami i rozporządzeniami oraz ich przestrzegać.

- Transport akumulatorów litowo-jonowych jest unormowany przez wydane przez ONZ zalecenia dotyczące transportu towarów niebezpiecznych. Oczekuje się, że rządy, organizacje międzyrządowe i inne organizacje międzynarodowe będą przestrzegać zasad przedstawionych w tych przepisach, przyczyniając się do globalnej harmonizacji w tej dziedzinie. Do tych organizacji międzynarodowych należą: International Civil Aviation Organization (ICAO), International Air Transport Association (IATA), International Maritime Organization (IMO), US Department of Transportation (USDOT), Transport Canada (TC) i inne. Przed rozpoczęciem transportu akumulatorów litowo-jonowych należy skontaktować się z firmą transportującą i zapoznać się z aktualnymi przepisami.
- Informacja właściwa tylko dla stanu Kalifornia (USA):

Urządzenie może zawierać ogniwo CR. Ogniwo CR zawiera nadchloran i może wymagać szczególnego traktowania. Patrz <http://www.dtsc.ca.gov/hazardouswaste/perchlorate>.

- Nie wolno otwierać, zgniatać ani dziurawić akumulatorów, gdyż może to być przyczyną obrażeń ciała.
- Akumulatorów nie należy spalać. Trzymać akumulatory z dala od ognia i innych źródeł wysokich temperatur. Narażenie akumulatora na działanie wysokich temperatur (powyżej 80°C) może doprowadzić do jego wybuchu i obrażeń ciała.
- Nie upuszczać akumulatora, nie uderzać nim ani nie używać go w jakikolwiek inny niewłaściwy sposób; może to doprowadzić do wylania zawartości ogniw o właściwościach korozyjnych i wybuchowych.
- Nie doprowadzać do zwarcia pomiędzy zaciskami akumulatora. Zwarcie może być przyczyną obrażeń ciała oraz poważnego uszkodzenia akumulatora, w wyniku czego nie będzie on się nadawał do użytku.
- Nie narażać akumulatora na działanie wilgoci lub deszczu, gdyż może to doprowadzić do porażenia prądem elektrycznym.
- Do ładowania akumulatorów należy używać wyłącznie ładowarki zewnętrznej zatwierdzonej przez firmę Evident.
- Należy używać tylko akumulatorów dostarczonych przez firmę Evident.
- Nie przechowywać akumulatorów, których poziom naładowania wynosi poniżej 40%. Przed przekazaniem akumulatorów do przechowywania należy je naładować do poziomu od 40% do 80% pojemności.
- Podczas przechowywania utrzymywać stan naładowania akumulatora pomiędzy 40% a 80%.
- Gdy urządzenie OmniScan SX jest przechowywane przez dłuższy czas, nie należy pozostawiać w nim akumulatorów.

## <span id="page-15-0"></span>**Przepisy dotyczące wysyłki produktów z akumulatorami litowo-jonowymi**

#### **WAŻNE**

W przypadku wysyłki akumulatora litowo-jonowego (lub akumulatorów) należy postępować zgodnie ze wszystkimi lokalnymi przepisami transportowymi.

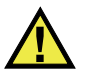

**OSTRZEŻENIE** 

Uszkodzonych akumulatorów nie wolno transportować w zwykły sposób — NIE NALEŻY wysyłać uszkodzonych akumulatorów do firmy Evident. Należy skontaktować się z przedstawicielem firmy Evident lub podmiotem kompetentnym w dziedzinie utylizacji odpadów.

## <span id="page-15-1"></span>**Utylizacja sprzętu**

Przed zutylizowaniem urządzenia OmniScan SX należy sprawdzić lokalne przepisy i rozporządzenia oraz ich przestrzegać.

## <span id="page-15-2"></span>**BC (ładowarka akumulatorów — stan Kalifornia, USA)**

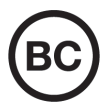

Oznaczenie BC wskazuje, że niniejszy produkt był testowany pod kątem wymogów przepisów Appliance Efficiency Regulations określonych w kodeksie California Code of Regulations, tytuł 20, sekcje od 1601 do 1608 dotyczące systemów ładowarek akumulatorów, a testy wykazały, że spełnia te wymogi. Wewnętrzna ładowarka akumulatorów znajdująca się w urządzeniu została przetestowana pod kątem wymogów komisji California Energy Commission (CEC) i potwierdzono, że spełnia ona te wymogi; niniejsze urządzenie zostało wymienione w internetowej bazie danych komisji CEC (T20).

## <span id="page-16-0"></span>**CE (Wspólnota Europejska)**

To urządzenie spełnia wymogi dyrektywy 2014/30/UE dotyczącej kompatybilności elektromagnetycznej, dyrektywy niskonapięciowej 2014/35/UE oraz dyrektywy 2015/863 zmieniającej dyrektywę 2011/65/UE w sprawie ograniczania stosowania substancji niebezpiecznych (RoHS). Oznakowanie CE oznacza, że ten produkt spełnia wymogi wszystkich odpowiednich dyrektyw Wspólnoty Europejskiej.

## <span id="page-16-1"></span>**UKCA (Wielka Brytania)**

# UK<br>CA

CE

To urządzenie spełnia wymogi przepisów dotyczących kompatybilności elektromagnetycznej z 2016 r., przepisów dotyczących (bezpieczeństwa) sprzętu elektrycznego z 2016 r. oraz przepisów dotyczących ograniczenia stosowania niektórych niebezpiecznych substancji w sprzęcie elektrycznym i elektronicznym z 2012 r. Znak UKCA oznacza zgodność z wymienionymi powyżej przepisami.

## <span id="page-16-2"></span>**RCM (Australia)**

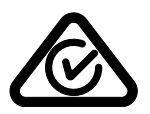

Etykieta ze znakiem RCM (ang. Regulatory Compliance Mark) wskazuje, że produkt jest zgodny ze wszystkimi obowiązującymi normami oraz został zarejestrowany przez Australian Communications and Media Authority (ACMA) i dopuszczony do obrotu na rynku australijskim.

## <span id="page-17-0"></span>**Dyrektywa WEEE**

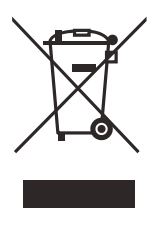

Zgodnie z europejską dyrektywą 2012/19/UE w sprawie zużytego sprzętu elektrycznego i elektronicznego (WEEE) symbol ten oznacza, że produktu nie należy wyrzucać jako odpadu komunalnego, lecz oddzielnie przekazać go do utylizacji. Aby uzyskać informacje o systemach zwrotu i/lub odbioru zużytego sprzętu w kraju użytkownika, należy zwrócić się do lokalnego dystrybutora firmy Evident.

## <span id="page-17-1"></span>**Chińska dyrektywa RoHS**

*Chińska dyrektywa RoHS* to termin używany w przemyśle do opisywania prawa wdrożonego przez Ministerstwo ds. Przemysłu Informacyjnego (MII) w Chińskiej Republice Ludowej do kontroli zanieczyszczeń spowodowanych produktami elektronicznymi (EIP).

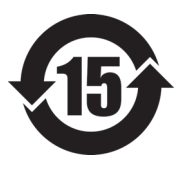

Oznaczenie China RoHS oznacza okres użytkowania bezpiecznego dla środowiska (EFUP). Okres EFUP jest zdefiniowany jako liczba lat, w ciągu których wymienione substancje kontrolowane nie będą wyciekać, a ich właściwości chemiczne nie ulegną pogorszeniu, gdy te substancje będą znajdować się w produkcie. EFUP dla urządzenia OmniScan SX wynosi 15 lat.

**Uwaga**: okres użytkowania bezpiecznego dla środowiska (EFUP) nie jest przewidziany jako wyznacznik okresu pełnej sprawności produktu.

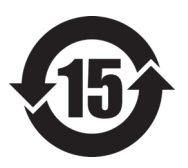

本标志是根据 " 电器电子产品有害物质限制使用管理办法 " 以及 " 电子电气产品有害物质限制使用标识要求 " 的规定, 适用于在中国销售的电器电子产品上的电器电子产品有害物 质使用限制标志。

电器电子产品有 害物质限制使用 标志

(注意)电器电子产品有害物质限制使用标志内的数字为在 正常的使用条件下有害物质等不泄漏的期限,不是保证产品 功能性能的期间。

|    |      | 有害物质       |            |            |              |          |           |
|----|------|------------|------------|------------|--------------|----------|-----------|
|    | 部件名称 | 铅及其化<br>合物 | 汞及其化<br>合物 | 镉及其化<br>合物 | 六价铬及<br>其化合物 | 多溴联苯     | 多溴二苯<br>醚 |
|    |      | (Pb)       | (Hg)       | (Cd)       | (Cr(VI))     | (PBB)    | (PBDE)    |
| 主体 | 机构部件 | $\times$   | $\circ$    | $\circ$    | $\circ$      | $\Omega$ | $\circ$   |
|    | 光学部件 | $\times$   | $\circ$    | $\circ$    | $\circ$      | $\Omega$ | $\circ$   |
|    | 电气部件 | $\times$   | $\circ$    | $\circ$    | $\circ$      | $\Omega$ | $\circ$   |
| 附件 |      | $\times$   | $\circ$    | $\circ$    | $\circ$      | $\circ$  | $\circ$   |
| .  |      |            |            |            |              |          |           |

产品中有害物质的名称及含量

本表格依据 SJ/T 11364 的规定编制。

○:表示该有害物质在该部件所有均质材料中的含量均在 GB/T26572 规定的限量要求以下。

×:表示该有害物质至少在该部件的某一均质材料中的含量超出 GB/T26572 规定的限量要求。

## <span id="page-18-0"></span>**Koreańska Komisja ds. Komunikacji (KCC)**

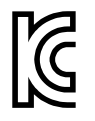

Sprzedawcę i użytkownika informuje się, że to urządzenie jest przeznaczone do współpracy z urządzeniami elektromagnetycznymi do prac biurowych (klasa A) i może być używane poza miejscami zamieszkania. To urządzenie spełnia wymagania dotyczące zgodności elektromagnetycznej obowiązujące w Korei.

Urządzenie ma następujący kod MSIP: MSIP-REM-OYN-OMNISX.

이 기기는 업무용 환경에서 사용할 목적으로 적합성평가를 받은 기기로서 가정용 환 경에서 사용하는 경우 전파간섭의 우려가 있습니다 .

## <span id="page-18-1"></span>**Zgodność z dyrektywą EMC (kompatybilność elektromagnetyczna)**

Ten sprzęt generuje i wykorzystuje energię o częstotliwości radiowej i jeśli nie jest zainstalowany i używany poprawnie (tzn. w ścisłej zgodności z zaleceniami producenta), może powodować zakłócenia. Urządzenie OmniScan SX zostało przetestowane i uznane za spełniające ograniczenia właściwe dla urządzeń przemysłowych zgodnie ze specyfikacjami dyrektywy EMC.

## <span id="page-19-0"></span>**Zgodność z przepisami FCC (USA)**

#### UWAGA

Ten produkt został przetestowany, a testy wykazały, że spełnia ograniczenia dla klasy A urządzeń cyfrowych, zgodnie z częścią 15 przepisów FCC. Ograniczenia te mają zapewniać właściwą ochronę przed szkodliwymi zakłóceniami wtedy, gdy produkt używany jest w środowisku prowadzenia działalności gospodarczej. Ten produkt wytwarza, wykorzystuje i może emitować energię o częstotliwości radiowej i jeżeli nie będzie zainstalowany i używany zgodnie z podręcznikiem użytkownika, może spowodować szkodliwe zakłócenia komunikacji radiowej. Używanie tego produktu na terenie zamieszkanym może spowodować szkodliwe zakłócenia; w takim przypadku konieczne będzie usunięcie tych zakłóceń na własny koszt.

#### **WAŻNE**

Zmiany i modyfikacje, które nie zostały jawnie zatwierdzone przez stronę odpowiedzialną za kompatybilność, mogą spowodować unieważnienie upoważnienia użytkownika do obsługi produktu.

#### **Deklaracja dostawcy dotycząca zgodności z przepisami FCC**

Niniejszym deklaruje się, że produkt:

Nazwa produktu: OmniScan SX Model: OmniScan SX-MR/OmniScan SX-CW

Spełnia następujące specyfikacje:

Część 15 przepisów FCC, podczęść B, sekcja 15.107 i sekcja 15.109.

Informacje uzupełniające:

To urządzenie spełnia wymogi części 15 przepisów FCC. Działanie urządzenia podlega dwóm warunkom:

- (1) Urządzenie nie może powodować szkodliwych zakłóceń.
- (2) Urządzenie musi akceptować wszelkie zakłócenia odbierane, w tym zakłócenia, które mogą powodować niepożądane działanie.

Nazwa podmiotu odpowiedzialnego: EVIDENT CANADA, INC. Adres: 3415, Rue Pierre-Ardouin Québec (QC) G1P 0B3 Canada Numer telefonu: +1 781-419-3900

## <span id="page-20-0"></span>**Zgodność z normą ICES-001 (Kanada)**

To urządzenie cyfrowe klasy A jest zgodne z kanadyjską normą ICES-001.

Cet appareil numérique de la classe A est conforme à la norme NMB-001 du Canada.

## <span id="page-20-1"></span>**Informacje o gwarancji**

Firma Evident gwarantuje, że zakupiony produkt marki Evident będzie wolny od wad materiałowych i produkcyjnych przez podany okres i zgodnie z warunkami przedstawionymi na stronie<https://www.olympus-ims.com/en/terms/>.

Gwarancja udzielana przez firmę Evident obejmuje tylko sprzęt używany we właściwy sposób zgodnie z niniejszym podręcznikiem użytkownika i pod warunkiem, że sprzęt nie był narażony na nieprawidłowe używanie, próby nieuprawnionych napraw lub modyfikacje.

Po otrzymaniu przesyłki należy ją dokładnie obejrzeć, aby ustalić, czy żaden z elementów nie uległ uszkodzeniom zewnętrznym lub wewnętrznym podczas transportu. O wszelkich uszkodzeniach należy niezwłocznie powiadomić firmę przewozową, ponieważ standardowo to firma przewozowa ponosi odpowiedzialność za uszkodzenia powstałe podczas transportu. Należy zachować materiały opakowaniowe, listy przewozowe i inne dokumenty transportowe niezbędne do złożenia reklamacji. Po powiadomieniu przewoźnika w razie potrzeby należy skontaktować się z firmą Evident w celu uzyskania pomocy przy składaniu reklamacji i wymianie urządzenia.

W niniejszym podręczniku użytkownika przedstawiono właściwy sposób obsługi zakupionego produktu marki Evident. Informacje zawarte w niniejszym dokumencie są przeznaczone wyłącznie jako pomoc dydaktyczna oraz nie mogą być wykorzystywane w jakimkolwiek zastosowaniu bez przeprowadzenia niezależnych testów i/lub sprawdzenia przez operatora lub przełożonego. Znaczenie takiej niezależnej weryfikacji procedur wzrasta wraz ze wzrostem krytyczności zastosowania. Z tego powodu Evident nie udziela żadnych gwarancji, wyraźnych lub domniemanych, że techniki, przykłady lub procedury tu opisane są zgodne ze standardami branżowymi ani że spełniają one wymogi jakiegokolwiek zastosowania.

Evident zachowuje prawo do modyfikowania dowolnego produktu bez zobowiązania do modyfikowania produktów produkowanych wcześniej.

#### <span id="page-21-0"></span>**Pomoc techniczna**

Evident zwraca szczególną uwagę na zapewnianie wysokiego poziomu obsługi klienta oraz pomocy technicznej dotyczącej danego produktu. W razie występowania trudności podczas użytkowania naszego produktu lub jeżeli produkt nie będzie się sprawował w sposób opisany w dokumentacji, należy najpierw poszukać rozwiązania w instrukcji obsługi. Jeżeli nadal będzie występowała potrzeba skorzystania z pomocy, należy skontaktować się z naszym działem obsługi posprzedażnej. Aby zlokalizować najbliższe centrum serwisowe, należy przejść na stronę z listą centrów serwisowych w witrynie internetowej firmy Evident Scientific.

## <span id="page-22-0"></span>**Wprowadzanie**

Firma Evident jest długoletnim liderem w branży platform do przeprowadzania badań NDT (badania nieniszczące) i może się pochwalić tysiącami przyrządów OmniScan używanymi na całym świecie. Dzięki przyrządowi OmniScan SX użytkownik otrzymuje lżejsze, mniejsze i poręczniejsze rozwiązanie oferujące jedną grupę do wykonywania w pełni en kodowanych badań z użyciem układu Phased Array.

#### **UWAGA**

Więcej informacji o funkcjach oprogramowania można znaleźć w *podręczniku użytkownika oprogramowania OmniScan MXU*.

#### **UWAGA**

Ilustracje użyte w niniejszym podręczniku zostały przygotowane w oparciu o wersję przyrządu dostępną w momencie publikacji, i mogą się nieznacznie różnić wyglądem od wersji przyrządu OmniScan SX posiadanej przez użytkownika.

## <span id="page-24-0"></span>**1. Zawartość opakowania**

#### **Modele**

Przyrząd OmniScan SX jest dostępny w dwóch różnych modelach:

#### OMNISX-PA1664PR

Przenośny przyrząd Phased Array 16:64PR (zawiera jeden konwencjonalny kanał ultradźwiękowy)

#### OMNISX-UT

Przenośny przyrząd z jednym konwencjonalnym kanałem ultradźwiękowym

#### **Akcesoria**

Przyrząd OmniScan SX jest standardowo wyposażony w następujące akcesoria:

- Ferrytowa obejma do przewodów średnica wewnętrzna 4,8 mm
- Ferrytowa obejma do przewodów średnica wewnętrzna 6,6 mm
- Ferrytowa obejma do przewodów średnica wewnętrzna 9,0 mm
- Pusta pamięć USB do przesyłania danych
- Karta pamięci SDHC
- Folia ochronna na ekran (2)
- Bateria litowo-jonowa
- Ładowarka sieciowa
- Przewód zasilający (różny model w zależności od kraju)
- Walizka transportowa
- Pamięć flash USB zawierająca:
	- Oprogramowanie MXU
- *Krótką instrukcję obsługi przyrządu OmniScan SX*
- *Podręcznik użytkownika przyrządu OmniScan SX*
- *Podręcznik użytkownika oprogramowania OmniScan MXU*

#### **UWAGA**

Listę akcesoriów wraz z numerami katalogowymi, patrz ["Tabele kompatybilno](#page-76-1)ści" na [stronie 77.](#page-76-1)

## <span id="page-26-0"></span>**2. Omówienie przyrządu OmniScan SX**

Na panelu przednim przyrządu OmniScan SX (patrz [Rysunek 2-1 na stronie 27\)](#page-26-1) znajdują się główne przyciski sterujące i diody kontrolne, opisane szczegółowo w kolejnych częściach.

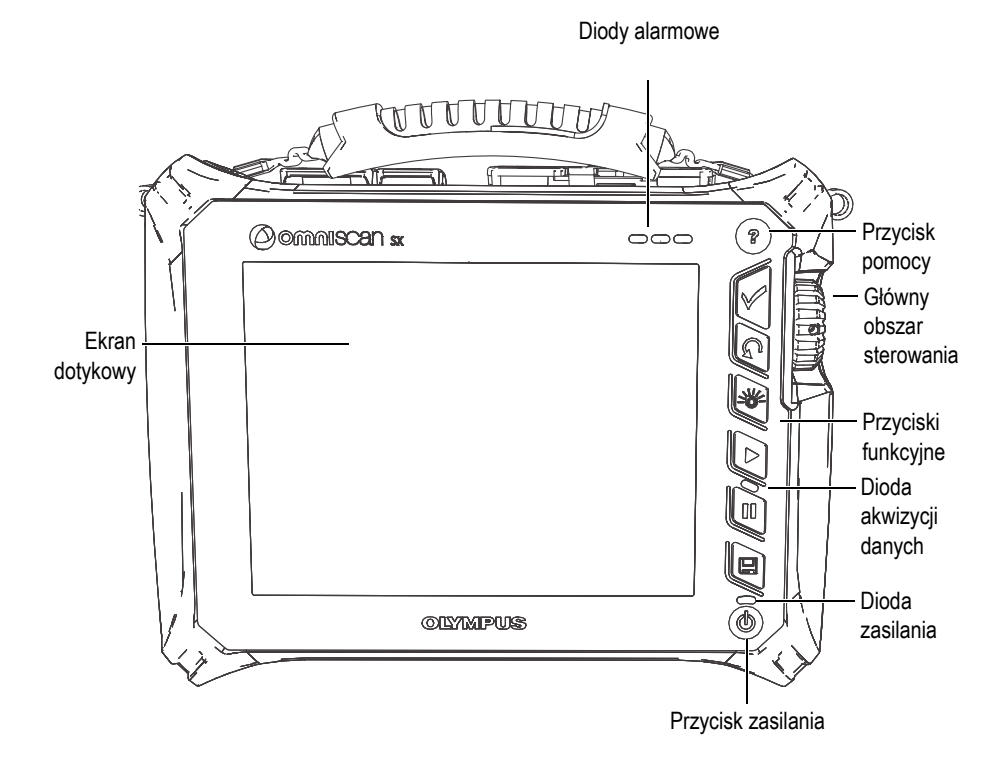

<span id="page-26-1"></span>**Rysunek 2-1 Przyciski sterujące na przednim panelu przyrządu OmniScan SX**

## <span id="page-27-0"></span>**2.1 Ekran dotykowy**

Ekran dotykowy pełni rolę głównego urządzenia wskazującego. W celu kliknięcia elementu interfejsu należy lekko dotknąć palcem powierzchni ekranu. Instrukcje zaawansowanej obsługi ekranu dotykowego można znaleźć w podręczniku użytkownika oprogramowania *OmniScan MXU.*

## <span id="page-27-1"></span>**2.2 Główny obszar sterowania**

Główny obszar sterowania przedstawia [Rysunek 2-1 na stronie 27.](#page-26-1) Przyrządem OmniScan SX można sterować, używając wyłącznie elementów z tego obszaru. Główny obszar sterowania zawiera trzy elementy, które przedstawia [Tabela 1 na](#page-27-2)  [stronie 28.](#page-27-2)

<span id="page-27-2"></span>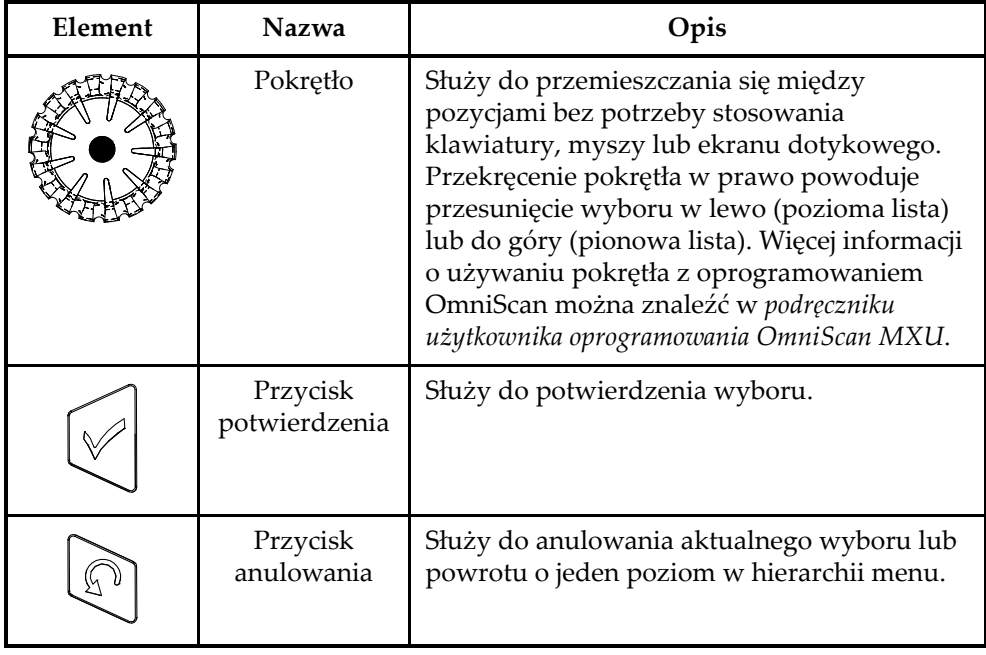

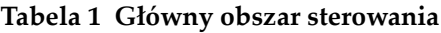

## <span id="page-28-0"></span>**2.3 Przycisk zasilania**

Przycisk zasilania (patrz [Rysunek 2-1 na stronie 27](#page-26-1)) służy do uruchamiania oraz wyłączania przyrządu OmniScan SX, jak również do włączania i wyłączania trybu uśpienia.

## <span id="page-28-1"></span>**2.4 Przycisk pomocy**

Przycisk pomocy (patrz [Rysunek 2-1 na stronie 27\)](#page-26-1) znajduje się w prawej górnej części przedniego panelu przyrządu OmniScan SX. Po naciśnięciu tego przycisku zostaje wyświetlona pomoc online dla aktualnie wybranej funkcji.

## <span id="page-28-2"></span>**2.5 Diody kontrolne**

Na przednim panelu przyrządu OmniScan SX znajdują się trzy rodzaje diod kontrolnych: diody zasilania, akwizycji danych oraz alarmu. Poniżej opisana jest każda z nich.

## <span id="page-28-3"></span>**2.5.1 Dioda zasilania**

Dioda zasilania znajduje się powyżej przycisku zasilania. Kolor diody pozwala określić stan zasilania przyrządu OmniScan SX (patrz [Tabela 2 na stronie 29](#page-28-4)).

<span id="page-28-4"></span>

| Dioda zasilania          | Stan                                                                                                   |  |  |  |  |
|--------------------------|----------------------------------------------------------------------------------------------------|--|--|--|--|
| Zgaszona                 | Przyrząd OmniScan SX jest wyłączony.                                                                   |  |  |  |  |
| Migający<br>pomarańczowy | Przyrząd OmniScan SX jest wyłączony. Trwa ładowanie<br>baterii.                                        |  |  |  |  |
| Pomarańczowy             | Przyrząd OmniScan SX jest wyłączony. Ładowanie baterii<br>zostało zakończone.                          |  |  |  |  |
| Zielony                  | Przyrząd OmniScan SX jest włączony.<br>Przyrząd OmniScan SX jest włączony i trwa ładowanie<br>baterii. |  |  |  |  |

**Tabela 2 Stany diody zasilania** 

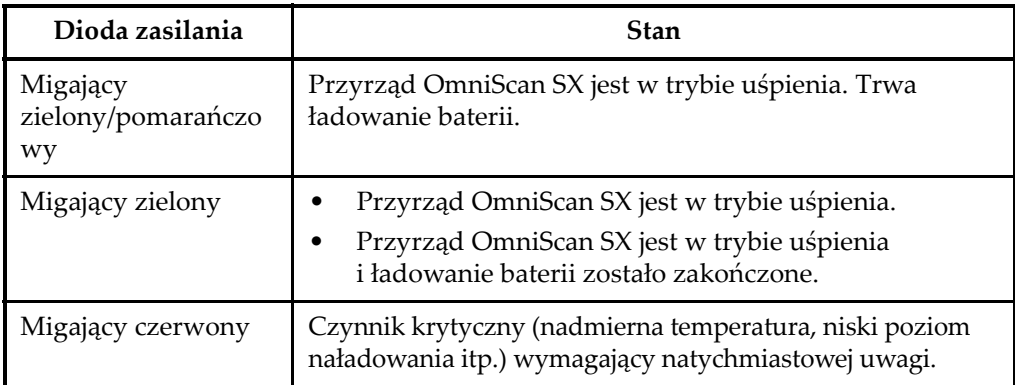

#### **Tabela 2 Stany diody zasilania** *(ciąg dalszy)*

## <span id="page-29-0"></span>**2.5.2 Dioda akwizycji danych**

Dioda akwizycji danych znajduje się poniżej przycisku odtwarzania  $(\triangleright)$ . Kolor diody wskazuje tryb pracy przyrządu OmniScan SX (patrz [Tabela 3 na stronie 30\)](#page-29-2).

**Tabela 3 Stany diody akwizycji danych** 

<span id="page-29-2"></span>

| Zgaszona     | Tryb inspekcji |
|--------------|----------------|
| Pomarańczowy | Tryb analizy   |

## <span id="page-29-1"></span>**2.5.3 Diody alarmowe**

W prawym górnym rogu przyrządu OmniScan SX znajdują się trzy diody alarmowe. Diody te świecą się tylko na jeden kolor (czerwony) i wskazują stan aktywowania przypisanych im alarmów (ustawianych za pomocą oprogramowania).

#### **UWAGA**

Więcej informacji o diodach alarmowych można znaleźć w *podręczniku użytkownika oprogramowania OmniScan MXU*.

## <span id="page-30-0"></span>**2.6 Lewy panel boczny**

Lewy panel boczny przyrządu OmniScan SX (patrz [Rysunek 2-2 na stronie 31](#page-30-2)) zawiera różne złącza wejść i wyjść.

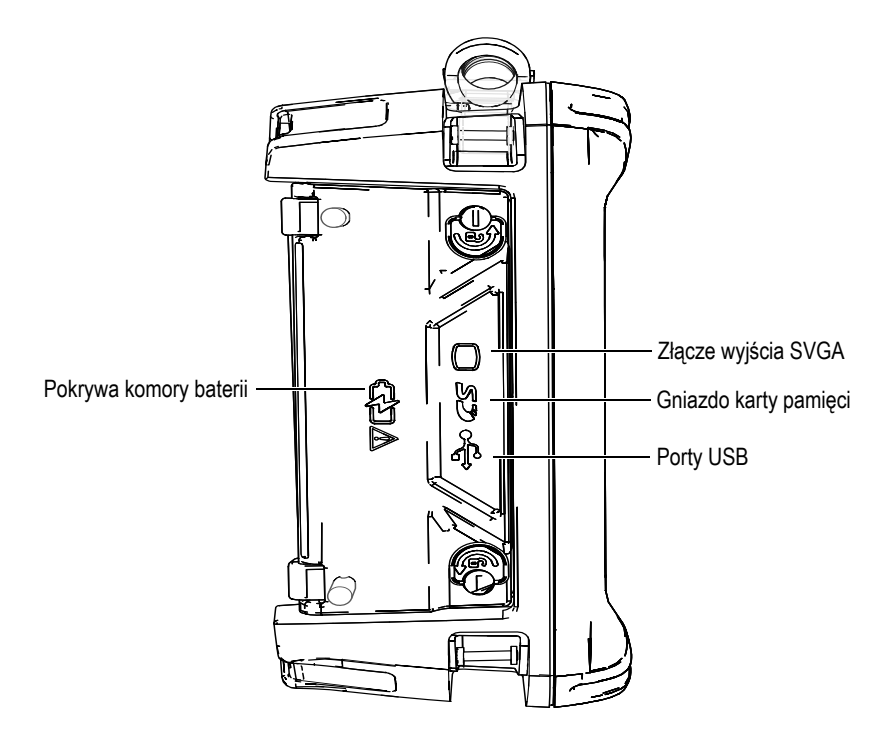

<span id="page-30-1"></span>**Rysunek 2-2 Lewy panel boczny przyrządu OmniScan SX**

<span id="page-30-2"></span>Pokrywa komory baterii

Ta pokrywa służy do zamknięcia komory baterii. Wymiana baterii jest omówiona w części [3.4.2.3 na stronie 47.](#page-46-0)

Wyjście SVGA

Do tego złącza typu DB-15 można podłączyć zewnętrzny monitor VGA lub SVGA, na którym będzie odzwierciedlony ekran przyrządu OmniScan SX.

Gniazdo karty pamięci

Gniazdo do włożenia karty pamięci Secure Digital High Capacity (SDHC). (Zaleca się użycie karty pamięci LEXAR, dla optymalnej wydajności.)

#### Porty USB (2)

Porty USB (patrz [Rysunek 2-2 na stronie 31](#page-30-2)) pozwalają podłączyć urządzenia peryferyjne USB, takie jak zewnętrzne klawiatury, myszy, urządzenia pamięci masowej lub drukarki.

## <span id="page-31-0"></span>**2.7 Prawy panel boczny**

Prawy panel boczny przyrządu OmniScan SX (patrz [Rysunek 2-3 na stronie 32](#page-31-1)) zawiera gniazdo do podłączenia ładowarki sieciowej.

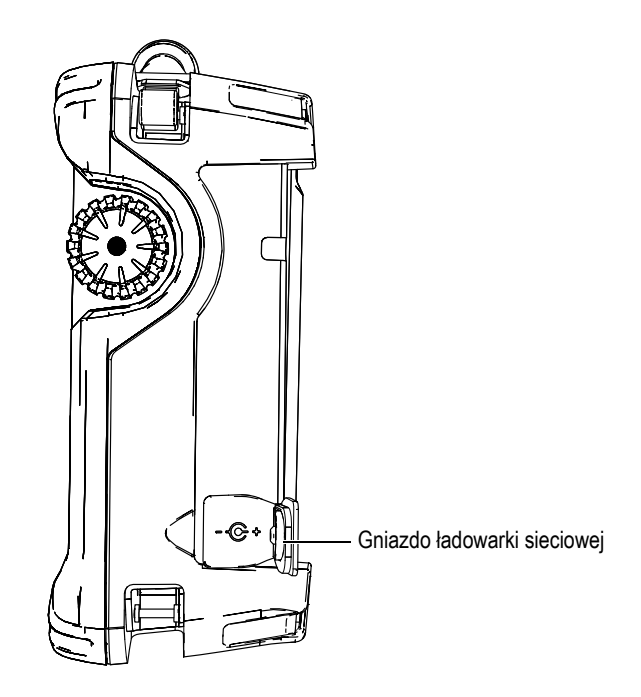

**Rysunek 2-3 Prawy panel boczny przyrządu OmniScan SX**

<span id="page-31-1"></span>Gniazdo ładowarki sieciowej

Służy do podłączenia zewnętrznej ładowarki sieciowej do przyrządu OmniScan SX.

## <span id="page-32-0"></span>**2.8 Panel górny**

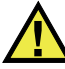

#### **PRZESTROGA**

- Nie należy dotykać wewnętrznych styków złącz sond, gdyż może to spowodować porażenie prądem. Na stykach złącz UT (badania ultradźwiękowe) może występować napięcie do 340 V, natomiast na złączu PA (Phased Array) może występować napięcie do 115 V. O zagrożeniu porażenia prądem informują symbole ostrzegawcze umieszczone obok złączy PA i UT.
- Sondy podłączane do przyrządu OmniScan SX muszą być wyposażone we wzmocnioną izolację.

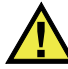

#### **PRZESTROGA**

Należy używać wyłącznie kompatybilnych sond marki Evident, w celu uniknięcia ryzyka nieprawidlowe dzialanie urzadzen i/lub uszkodzenia.

Na panelu górnym przyrządu OmniScan SX znajdują się cztery złącza (patrz [Rysunek 2-4 na stronie 34\)](#page-33-0).

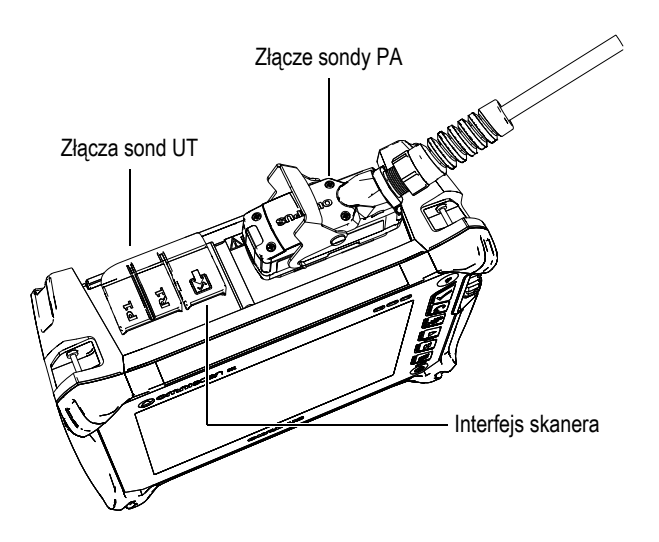

<span id="page-33-0"></span>**Rysunek 2-4 Panel górny przyrządu OmniScan SX (przedstawiona wersja OmniSX-PA1664PR)**

P1 (złącze UT)

Złącze LEMO używane do wysyłania sygnałów ultradźwiękowych podczas korzystania z techniki badania pitch-catch.

R1 (złącze UT)

Złącze LEMO używane do odbierania sygnałów ultradźwiękowych podczas korzystania z techniki badania pitch-catch.

Interfejs skanera

Służy do podłączenia skaner wyposażony w wewnętrznego enkodera.

Złącze sondy PA

Służy do podłączenia sondy Phased Array.

Sondy o kompatybilnych złączach przedstawia [Rysunek 2-5 na stronie 35.](#page-34-1)

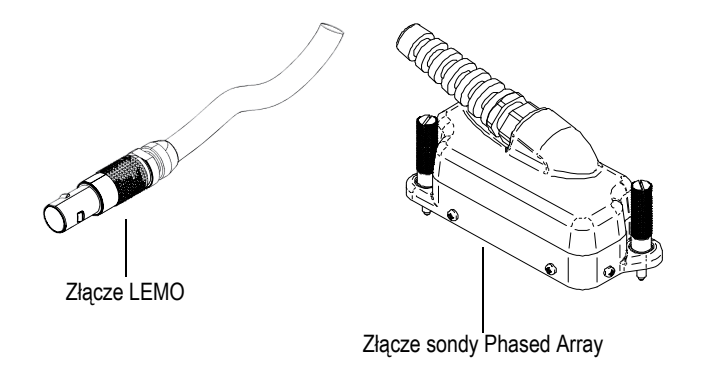

#### **Rysunek 2-5 Złącza sondy LEMO i Phased Array**

## <span id="page-34-1"></span><span id="page-34-0"></span>**2.9 Panel tylny**

Na panelu tylnym znajduje się radiator oraz rozkładany stojak (patrz [Rysunek 2-6 na](#page-35-0)  [stronie 36\)](#page-35-0).

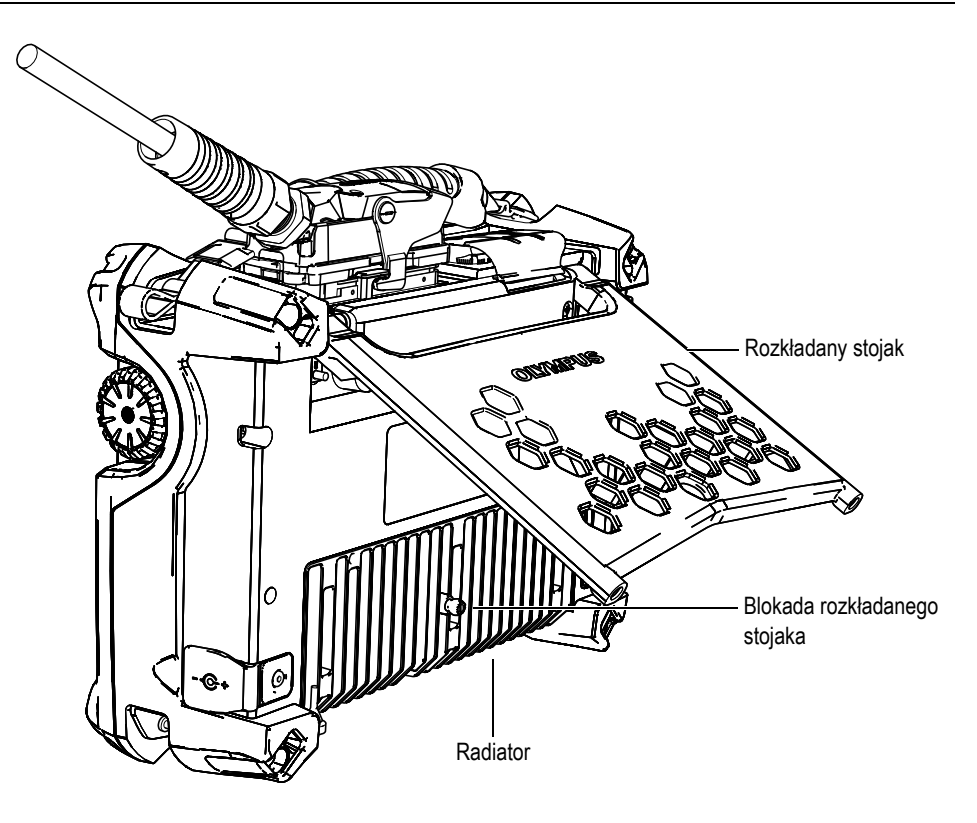

**Rysunek 2-6 Panel tylny przyrządu OmniScan SX**

<span id="page-35-0"></span>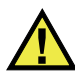

## **PRZESTROGA**

- Przy stawianiu przyrządu OmniScan SX na blacie biurka należy odchylić stojak maksymalnie do tyłu, aby zapobiec przewróceniu się urządzenia.
- Nie należy kłaść palców między panelem tylnym a rozłożonym stojakiem, gdyż grozi to obrażeniami ciała.
- Do obrażeń może dojść przy złożeniu stojaka do pozycji złożonej.
- Nie używać stojaka jako uchwytu do noszenia. Używanie stojaka jako uchwytu może spowodować uszkodzenie przyrządu lub obrażenia ciała.
Na panelu tylnym znajdują się dwa otwory mocujące, których można użyć do zamocowania akcesoriów lub zamontowania przyrządu (patrz [Rysunek 2-7 na stronie](#page-36-0)  [37](#page-36-0) oraz [Rysunek 2-8 na stronie 38](#page-37-0)).

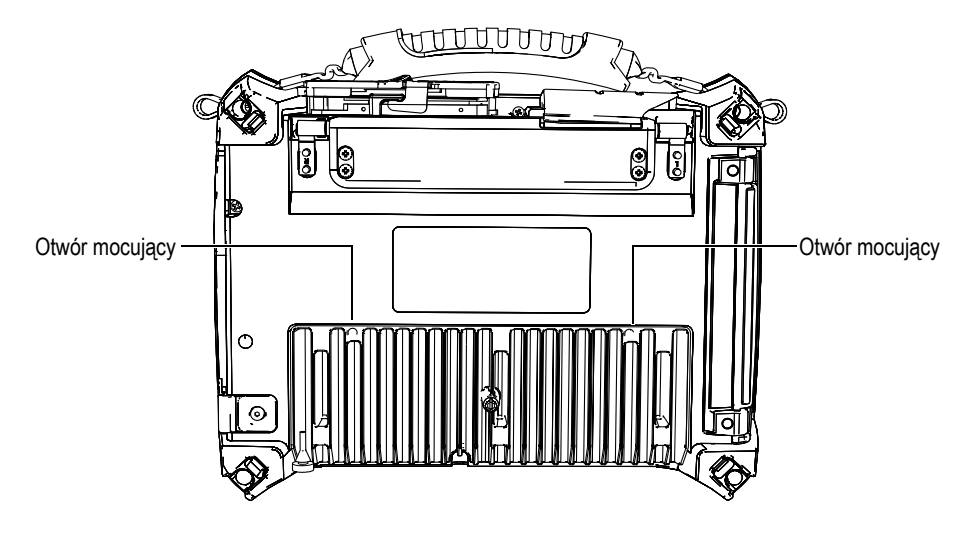

<span id="page-36-0"></span>**Rysunek 2-7 Otwory mocujące**

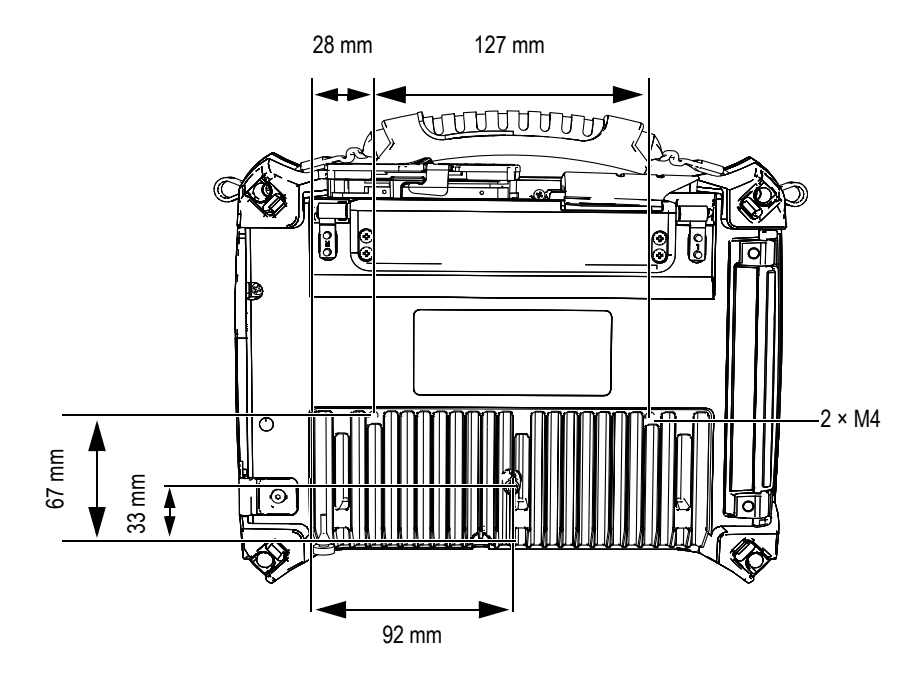

**Rysunek 2-8 Lokalizacja i specyfikacja otworu mocującego**

<span id="page-37-0"></span>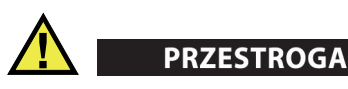

Aby zapobiec uszkodzeniu sprzętu, podczas mocowania akcesoriów do przyrządu OmniScan SX lub montażu urządzenia OmniScan SX do dowolnej powierzchni należy postępować zgodnie z poniższymi instrukcjami.

- Stosować śruby M4 × 0,7 mm o nominalnej głębokości penetracji (w głąb przyrządu) wynoszącej 8 mm.
- Upewnić się, że przepływ powietrza między radiatorem przyrządu OmniScan SX a powierzchnią akcesorium lub powierzchnią montażową jest nieograniczony.
- Przy montażu przyrządu OmniScan SX do dowolnej powierzchni:
	- Należy zawsze korzystać z obu otworów do mocowania.
	- Upewnić się, że między przyrządem OmniScan SX a powierzchnią montażową zapewniona jest powierzchnia styku o średnicy co najmniej 12 mm (patrz [Rysunek 2-9 na stronie 39\)](#page-38-0).

• Należy mocować wyłącznie akcesoria ważące 3,4 kg (masa przyrządu OmniScan SX) lub mniej.

<span id="page-38-0"></span>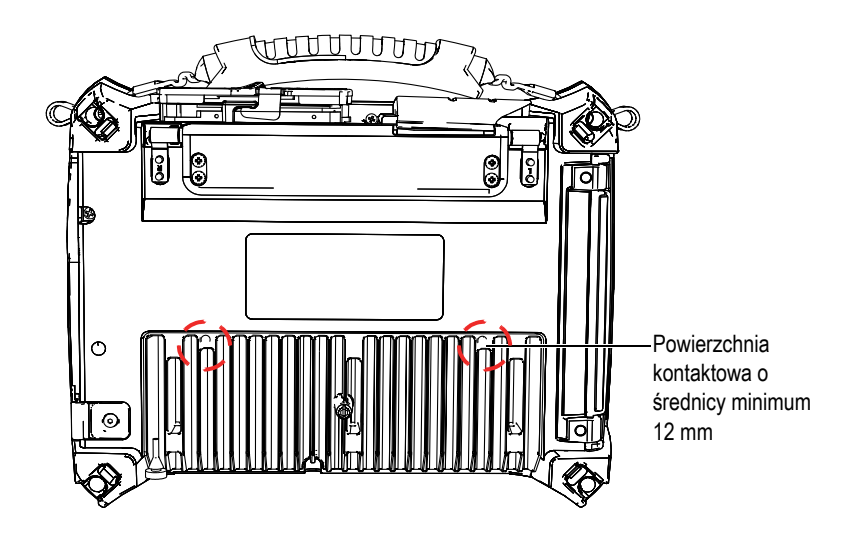

**Rysunek 2-9 Wymagania odnośnie powierzchni montażowej**

# **3. Podstawowa obsługa**

W niniejszym rozdziale opisano podstawowe zasady i procedury dotyczące przyrządu OmniScan SX.

## **3.1 Włączanie i wyłączanie przyrządu OmniScan SX**

W tej części opisano sposób włączania i wyłączania przyrządu OmniScan SX.

#### **Aby włączyć przyrząd OmniScan SX**

 Naciśnij przycisk zasilania i przytrzymaj przez jedną sekundę System uruchamia się, wykonywane jest sprawdzenie pamięci.

#### **UWAGA**

W razie napotkania problemu na etapie uruchamiania się, dioda zasilania przyrządu zmieni odpowiednio kolor wskazujący na rodzaj usterki (więcej informacji, patrz "[Dioda zasilania](#page-28-0)" w części [2.5 na stronie 29\)](#page-28-1).

#### **Aby wyłączyć przyrząd OmniScan SX**

1. Naciśnij krótko przycisk zasilania. Pojawi się komunikat "Select a command" (Wybierz polecenie) (patrz [Rysunek 3-1 na stronie 42\)](#page-41-0).

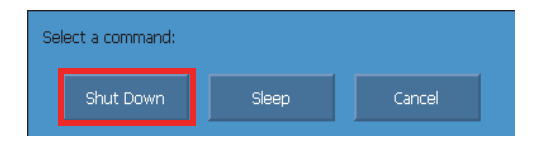

**Rysunek 3-1 Przycisk wyłączenia**

<span id="page-41-0"></span>2. Wybierz pozycję **Shut Down** (Wyłącz) (patrz [Rysunek 3-3 na stronie 43](#page-42-0)). Pojawi komunikat z pytaniem, czy należy zapisać konfigurację (patrz [Rysunek 3-2 na stronie 42\)](#page-41-1).

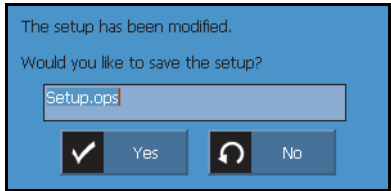

**Rysunek 3-2 Zapisanie konfiguracji** 

<span id="page-41-1"></span>3. W celu zapisania konfiguracji należy wybrać **Yes** (Tak).

### **UWAGA**

Przyrząd OmniScan SX można również wyłączyć przez naciśnięcie przycisku zasilania i przytrzymanie przez dziesięć sekund. W takim wypadku konfiguracja NIE ZOSTANIE zapisana.

## **3.2 Tryb uśpienia**

Jeśli przyrząd OmniScan SX nie będzie używany, w celu oszczędzania energii można go przełączyć w tryb uśpienia.

#### **Aby włączyć tryb uśpienia**

- 1. Przy włączonym przyrządzie OmniScan SX naciśnij krótko przycisk zasilania. Pojawi się komunikat "Select a command" (Wybierz polecenie) (patrz [Rysunek 3-3 na stronie 43\)](#page-42-0).
- 2. Wybierz pozycję **Sleep** (Uśpij).

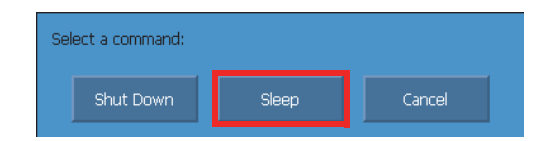

**Rysunek 3-3 Wybór trybu uśpienia**

<span id="page-42-0"></span>3. Aby wyłączyć tryb uśpienia, naciśnij krótko przycisk zasilania. Przyrząd OmniScan SX powróci do poprzedniego stanu (tryb kontroli lub tryb analizy).

## **3.3 Tryb automatycznego uruchomienia**

Przyrząd OmniScan SX jest wyposażony w tryb automatycznego uruchomienia: autoboot. Tryb auto-boot pozwala uruchomić przyrząd OmniScan SX zdalnie. Po włączeniu tego trybu do uruchomienia przyrządu OmniScan SX nie jest wymagane naciśnięcie przycisku zasilania. Przyrząd OmniScan SX włącza się samoczynnie po podłączeniu do ładowarki sieciowej. Ten tryb jest domyślnie wyłączony.

#### **Aby włączyć tryb auto-boot**

- 1. Wyłącz przyrząd OmniScan SX, wyjmij baterie i odłącz ładowarkę sieciową.
- 2. Naciśnij i przytrzymaj przycisk zasilania.
- 3. Podłącz przyrząd OmniScan SX do ładowarki sieciowej.
- 4. Odczekaj, aż dioda stanu zasilania zabłyśnie dwa razy, po czym zwolnij przycisk zasilania.
- 5. W celu wyłączenia trybu auto-boot należy powtórzyć kroki od 1 do 4.

# **3.4 Zarządzanie zasilaniem**

Przyrząd OmniScan SX jest przenośnym urządzeniem mogącym pobierać energię elektryczną z baterii litowo-jonowej lub z ładowarki sieciowej.

### **3.4.1 Ładowarka sieciowa**

Przyrząd OmniScan SX może być zasilany z sieci elektrycznej poprzez ładowarkę sieciową (nr kat.: OMNI-A-AC [U8767093]). Ładowarka OMNI-A-AC jest wyposażona w uniwersalne wejście do zasilania prądem przemiennym o napięciu od 100 V do 120 V lub od 200 V do 240 V i o częstotliwości od 50 Hz do 60 Hz.

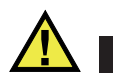

# **OSTRZEŻENIE**

Ładowarka sieciowa jest przeznaczona wyłącznie do użytku wewnątrz budynków. Używać tylko w pomieszczeniach, aby uniknąć ryzyka obrażeń lub uszkodzenia sprzętu.

### **Aby użyć zasilania z sieci elektrycznej**

1. Podłącz przewód zasilający do ładowarki sieciowej (nr kat.: OMNI-A-AC [U8767093]) oraz do odpowiedniego gniazdka zasilającego.

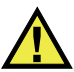

### **PRZESTROGA**

- Należy używać wyłącznie przewodu zasilającego dostarczonego wraz z przyrządem OmniScan SX. Nie używać dostarczonego przewodu zasilającego do zasilania innych produktów.
- Przyrząd OmniScan SX należy podłączać tylko do źródła zasilania odpowiadającego typowi podanemu na tabliczce znamionowej. Z tego powodu należy używać wyłącznie ładowarki sieciowej dostarczonej wraz z przyrządem OmniScan SX.

2. Unieś gumową klapkę zakrywającą gniazdo ładowarki umieszczone po prawej stronie przyrządu OmniScan SX (patrz [Rysunek 3-4 na stronie 45\)](#page-44-0).

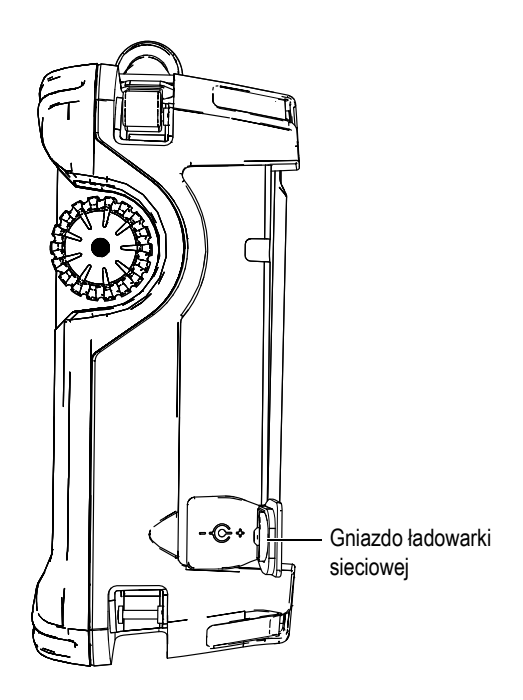

**Rysunek 3-4 Gniazdo ładowarki sieciowej w przyrządzie OmniScan SX**

- <span id="page-44-0"></span>3. Podłącz ładowarkę sieciową OmniScan SX do gniazda ładowarki (patrz [Rysunek 3-4 na stronie 45\)](#page-44-0).
- 4. Naciśnij przycisk zasilania, aby włączyć przyrząd OmniScan SX.

### **3.4.2 Bateria litowo-jonowa**

W przyrządzie OmniScan SX mieści się jedna bateria litowo-jonowa (nr kat.: OMNI-A-BATT [U8760010]). Jeżeli przyrząd OmniScan SX jest podłączony do odpowiedniego źródła zasilania (ładowarka sieciowa), baterię litowo-jonową można wyjąć bez wyłączania przyrządu.

W przyrządzie OmniScan SX znajduje się również litowa bateria guzikowa, która nie jest wyjmowana ani wymieniana przez użytkownika. Bateria guzikowa służy do podtrzymywania zegara i konfiguracji płyty głównej przyrządu.

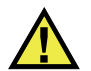

## **PRZESTROGA**

Baterię należy wymieniać wyłącznie na baterię marki Evident (nr kat.: OMNI-A-BATT [U8760010]).

### **3.4.2.1 Wskaźnik stanu baterii**

Wskaźnik stanu baterii umieszczony w lewym górnym rogu wyświetlacza przedstawia poziom naładowania baterii na jeden z dwóch sposobów (patrz [Rysunek 3-5 na stronie 46\)](#page-45-0):

- Na wskaźniku stanu baterii wyświetlany jest pozostały czas pracy przyrządu. Przyrząd OmniScan SX musi być włączony przez około 15 minut, aby ta informacja była wskazywana poprawnie.
- Pasek stanu naładowania na wskaźniku stanu baterii pokazuje przybliżony poziom naładowania baterii.

Podczas próby uruchomienia przyrządu OmniScan SX przy zbyt niskim stanie baterii dioda stanu zasilania będzie szybko migać na czerwono przez około trzy sekundy. W celu włączenia przyrządu OmniScan SX należy wymienić baterię lub podłączyć ładowarkę.

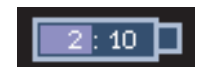

**Rysunek 3-5 Stan baterii**

### <span id="page-45-0"></span>**3.4.2.2 Rozładowana bateria**

Wskaźnik stanu baterii wyświetla czas niezbędny do rozładowania baterii.

Oprogramowanie przyrządu OmniScan SX informuje użytkownika o pozostałym czasie pracy na baterii. Możliwe wskazania wskaźnika stanu baterii przedstawia [Tabela 4 na stronie 47](#page-46-0).

<span id="page-46-0"></span>

| Wskaźnik | Kontur                 | Wypełnienie  | Znaczenie                                                                                                    |
|----------|------------------------|--------------|----------------------------------------------------------------------------------------------------|
|          | Kropkowany             | n/d          | W komorze przyrządu nie<br>ma baterii.                                                                                         |
|          | Niebieski              | Niebieskie   | Bateria działa prawidłowo.                                                                                                    |
|          | Niebieski              | Pomarańczowy | Temperatura baterii jest zbyt<br>wysoka.                                                                                       |
|          | Żółty<br>(migający)    | Niebieskie   | Trwa ładowanie baterii.                                                                                                    |
|          | Pomarańczowy           | Niebieskie   | Temperatura baterii lub<br>temperatura wewnątrz<br>systemu jest zbyt wysoka i<br>ładowanie jest niemożliwe<br>(powyżej 60 °C). |
|          | Czerwony<br>(migający) | Niebieskie   | Stan naładowania baterii jest<br>bardzo niski (poniżej 10%).<br>Emitowany jest sygnał<br>dźwiękowy.                            |
|          | n/d                    | Żółte        | Przyrząd OmniScan SX jest<br>zasilany przez zewnętrzną<br>ładowarkę sieciową.                                                  |

**Tabela 4 Możliwe wskazania wskaźnika stanu baterii** 

### **3.4.2.3 Wyjmowanie i wkładanie baterii**

### **Aby wyjąć lub włożyć baterię**

- 1. Przekręć dwie blokady obrotowe znajdujące się na lewym panelu bocznym, aby otworzyć pokrywę komory baterii.
- 2. Pociągnij wypustkę, aby wyjąć baterię (patrz [Rysunek 3-6 na stronie 48](#page-47-0)).

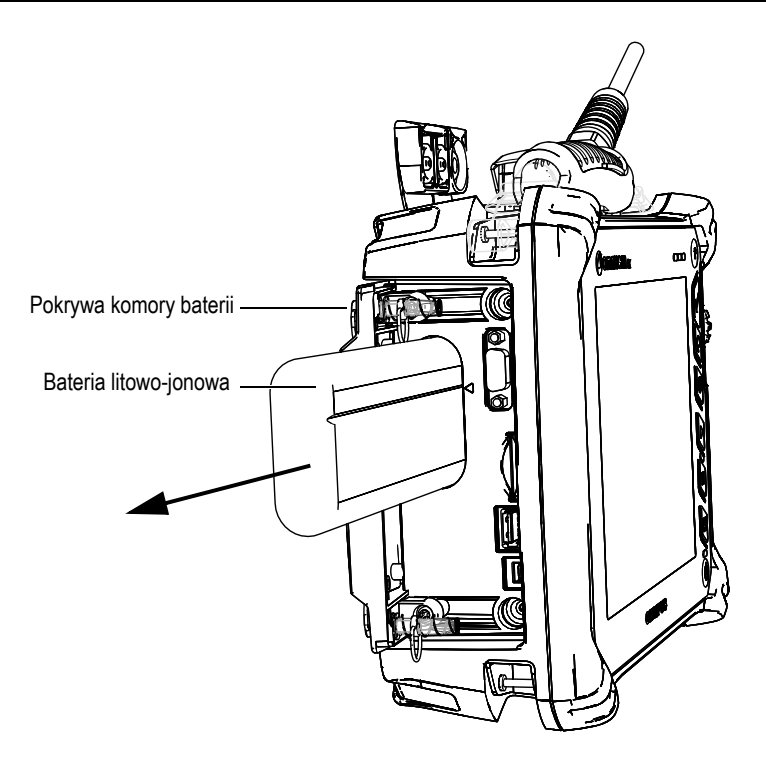

**Rysunek 3-6 Wyjmowanie baterii litowo-jonowej**

- <span id="page-47-0"></span>3. Włóż nową baterię. Upewnij się, że rowek na baterii jest zrównany z niewielką wystającą krawędzią w komorze baterii.
- 4. Zamknij pokrywę komory baterii.

Po podłączeniu ładowarki sieciowej następuje ładowanie baterii umieszczonej w przyrządzie OmniScan SX. Proces ładowania rozpoczyna się automatycznie po podłączeniu ładowarki. Baterię można również naładować za pomocą opcjonalnej ładowarki zewnętrznej.

### **3.4.2.4 Ładowanie baterii**

### **Aby naładować baterię przyrządu OmniScan SX**

 Podłącz przyrząd OmniScan SX do odpowiedniej ładowarki sieciowej. Ładowanie odbywa się w następujący sposób:

• Gdy urządzenie OmniScan SX jest wyłączone:

Gdy urządzenie OmniScan SX zostanie podłączone do odpowiedniej ładowarki i wyłączone, ładowanie baterii rozpocznie się automatycznie.

Ładowanie baterii będzie sygnalizowane przez migającą na pomarańczowo diodę zasilania. Po zakończeniu ładowania dioda zasilania będzie się świecić pomarańczowym światłem ciągłym. Ładowanie baterii od stanu pełnego rozładowania (poniżej 5% naładowania) do stanu pełnego naładowania może trwać do 3 godzin.

• Gdy przyrząd OmniScan SX jest włączony:

Gdy włączony przyrząd OmniScan SX zostanie podłączony do odpowiedniej ładowarki, ładowanie baterii rozpocznie się automatycznie. Dioda zasilania zaświeci się na zielono.

Ponieważ przyrząd OmniScan SX jest włączony, część energii generowana przez ładowarkę jest zużywana na zasilanie przyrządu. Z tego powodu pełne naładowanie rozładowanej baterii może zająć co najmniej 8 godzin. Więcej informacji o stanie naładowania baterii zawiera [Tabela 4 na stronie 47](#page-46-0).

• Gdy przyrząd OmniScan SX jest w trybie uśpienia:

Gdy przyrząd OmniScan SX w stanie uśpienia zostanie podłączony do odpowiedniej ładowarki sieciowej, ładowanie baterii rozpocznie się automatycznie. Dioda baterii zacznie migać na zielono i pomarańczowo. Po zakończeniu ładowania dioda zasilania będzie migać na zielono.

### <span id="page-48-0"></span>**3.4.2.5 Osiągnięcie maksymalnej wydajności baterii litowo-jonowych**

W tej części opisano sposób, w jaki należy dbać o baterię litowo-jonową i ją obsługiwać.

#### **Instrukcje przechowywania baterii wielokrotnego ładowania**

1. Przed naładowaniem należy rozładować baterię poprzez używanie przyrządu OmniScan SX na zasilaniu bateryjnym do momentu wyłączenia się lub wyświetlenia ostrzeżenia o niskim stanie baterii. Nie należy pozostawiać baterii nieużywanej przez długi okres czasu. Firma Evident zaleca użycie baterii przynajmniej raz na dwa-trzy tygodnie. Jeżeli bateria nie była używana przez długi okres czasu, należy wykonać procedurę o nazwie "[Procedura u](#page-49-0)życia nowej [baterii"](#page-49-0) na stronie [50.](#page-49-0)

Jeżeli przyrząd OmniScan SX nie będzie używany z baterią przez czas trzech lub więcej tygodni, należy naładować baterię do poziomu między 40% a 80% pojemności (trzy lub cztery kreski na wskaźniku stanu naładowania baterii), a następnie wyjąć baterię i przechowywać w czystym, chłodnym i suchym miejscu.

### **UWAGA**

Nawet gdy przyrząd OmniScan SX jest wyłączony i odłączony od zasilania, pobiera z baterii niewielką ilość energii, która może spowodować całkowite jej rozładowanie w czasie około 3 miesięcy przy temperaturze pokojowej (25 °C).

- 2. Ponieważ baterie litowo-jonowe rozładowują się z upływem czasu, należy pamiętać, aby około raz w miesiącu sprawdzać stan naładowania przechowywanych baterii i w razie potrzeby doładowywać je do poziomu od 40% do 80% pojemności. W przeciwnym razie bateria może zostać trwale uszkodzona, gdy jej stan naładowania spadnie do poziomu krytycznego (poniżej 1%).
- 3. Po dłuższym okresie przechowywania baterie należy ponownie naładować przed użyciem.

#### <span id="page-49-0"></span>**Procedura użycia nowej baterii**

- 1. Po każdym nabyciu nowej baterii wielokrotnego ładowania należy przez cztery do ośmiu pierwszych użyć w przyrządzie OmniScan SX pozwolić jej pracować do całkowitego rozładowania, a następnie całkowicie naładować po każdym użyciu. Dzięki temu zostanie zapewniona maksymalna pojemność baterii i maksymalny czas pracy.
- 2. Dobrym zwyczajem jest całkowite rozładowanie i naładowanie baterii przez pierwszych 10 do 15 cykli normalnego użytkowania (lub pierwsze dwa do trzech tygodni) w celu rozładowania baterii i utrzymania należytego czasu pracy oraz żywotności baterii.
- 3. Częste przełączanie z zasilania sieciowego na bateryjne i z powrotem może się przyczynić do skrócenia żywotności baterii, ponieważ liczba cykli ładowania/rozładowania jest ograniczona i wynosi około 300 cykli. Należy pamiętać, że nawet częściowe rozładowanie i naładowanie baterii liczy się jako jeden cykl.
- 4. W celu osiągnięcia maksymalnej żywotności baterii należy przed naładowaniem rozładować baterię poprzez używanie przyrządu OmniScan SX na zasilaniu bateryjnym do momentu wyłączenia się lub wyświetlenia ostrzeżenia o niskim stanie baterii. W celu skrócenia czasu ładowania baterię należy ładować w wyłączonym przyrządzie OmniScan SX lub w zewnętrznej ładowarce, jeśli jest dostępna.

### **3.4.2.6 Utylizacja zużytej baterii**

Mimo że baterie litowo-jonowe nie zawierają substancji niebezpiecznych dla środowiska, takich jak ołów lub kadm, należy je utylizować zgodnie z obowiązującymi przepisami. Baterie należy utylizować po rozładowaniu, aby uniknąć wytwarzania się ciepła, i jeżeli znajduje zastosowanie, zgodnie z Europejską Dyrektywą dotyczącą utylizacji odpadów elektrycznych i elektronicznych (WEEE). W celu zwrotu i/lub uzyskania informacji o systemach odbioru dostępnych w kraju należy skontaktować się z lokalnym dystrybutorem produktów Evident.

### **3.4.2.7 Ostrzeżenia dotyczące korzystania z baterii**

Należy uważnie przeczytać i przestrzegać poniższych ostrzeżeń dotyczących korzystania z baterii.

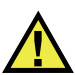

## **OSTRZEŻENIE**

- Nie wolno otwierać, zgniatać lub dziurawić baterii, gdyż może to być przyczyną obrażeń ciała.
- Nie wrzucać baterii do ognia. Trzymać baterie z dala od ognia i innych źródeł wysokich temperatur. Narażenie baterii na działanie wysokich temperatur (powyżej 80 °C) może doprowadzić do wybuchu baterii i obrażeń ciała.
- Baterii nie wolno upuszczać, uderzać ani niewłaściwie używać w inny sposób, gdyż może to doprowadzić do uwolnienia wybuchowej i żrącej zawartości ogniw.
- Nie wolno zwierać biegunów baterii. Zwarcie biegunów może być przyczyną obrażeń ciała oraz poważnego uszkodzenia baterii, w wyniku czego nie będzie ona się nadawała do użytku.
- Nie narażać baterii na działanie wilgoci lub deszczu, gdyż może to doprowadzić do porażenia prądem.
- Ładować baterię wyłącznie w przyrządzie OmniScan SX lub za pomocą zewnętrznej ładowarki zalecanej przez firmę Evident.
- Nie ładować baterii, jeżeli po naciśnięciu przycisku sprawdzenia stanu naładowania nie zapalą się diody kontrolne. Ładowanie baterii w takiej sytuacji mogłoby być niebezpieczne.
- Nie przechowywać baterii, których stan naładowania jest poniżej 40%. Przed oddaniem baterii do przechowywania należy ją naładować do poziomu między 40% a 80%.
- W trakcie przechowywania należy utrzymać poziom naładowania między 40% a 80%.
- Przed oddaniem przyrządu OmniScan SX do przechowywania należy wyjąć z niego baterię.

## **3.5 Podłączanie urządzeń peryferyjnych**

W tej części omówione są urządzenia peryferyjne, które można używać z przyrządem OmniScan SX.

### **Ferrytowe filtry przeciwzakłóceniowe**

Przed użyciem przyrządu OmniScan SX należy zamocować ferrytowe filtry przeciwzakłóceniowe (dołączone do przyrządu OmniScan SX) na przewodach akcesoriów podłączanych do przyrządu OmniScan SX. Dostępne są następujące opcjonalne urządzenia peryferyjne:

- Sondy UT Evident
- Sonda PA Evident
- Urządzenia podłączane do złącza wyjścia VGA
- Urządzenia USB podłączane za pomocą przewodu USB (drukarki itp.)
- Interfejs skanera

W razie niezamocowania ferrytowych filtrów przeciwzakłóceniowych, przyrząd OmniScan SX może nie spełniać wymogów międzynarodowych i europejskich norm dotyczących emisji promieniowania elektromagnetycznego.

### **Aby zamocować filtry przeciwzakłóceniowe**

#### **WAŻNE**

- Należy upewnić się, że przewód nie jest zgnieciony między zatrzaskami filtru przeciwzakłóceniowego.
- Zamocować ferrytowe filtry przeciwzakłóceniowe możliwie blisko końcówek przewodu. Filtry ferrytowe spełniają swoją funkcję tylko wtedy, gdy są zamocowane bezpośrednio przy końcówce przewodu zamocowanej do przyrządu OmniScan SX.
- Należy użyć ferrytowego filtru przeciwzakłóceniowego odpowiadającego średnicy danego przewodu. Filtr nie może zbyt łatwo się przesuwać po przewodzie lub zaciskać się na przewodzie z trudnością.
- Należy się upewnić, że obydwie połówki obejmy filtru są dociśnięte do siebie aż do zatrzaśnięcia się zatrzasków.
- 1. Zamocować ferrytowy filtr przeciwzakłóceniowy na przewodach sond UT Evident w pobliżu złącza podłączanego do przyrządu OmniScan SX.
- 2. Zamocować ferrytowy filtr przeciwzakłóceniowy na przewodzie sondy PA Evident w pobliżu złącza podłączanego do przyrządu OmniScan SX.
- 3. Zamocować ferrytowy filtr przeciwzakłóceniowy na przewodzie VGA w pobliżu złącza podłączanego do przyrządu OmniScan SX.
- 4. Zamocować ferrytowy filtr przeciwzakłóceniowy na przewodzie USB w pobliżu złącza podłączanego do przyrządu OmniScan SX.
- 5. Zamocować ferrytowy filtr przeciwzakłóceniowy na przewodzie interfejsu skanera w pobliżu złącza (LEMO) podłączanego do przyrządu OmniScan SX.

Na rysunkach [Rysunek 3-7 na stronie 53](#page-52-0) i [Rysunek 3-8 na stronie 54](#page-53-0) przedstawiono podłączenie odpowiednich przewodów do przyrządu OmniScan SX oraz miejsca zamocowania ferrytowych filtrów przeciwzakłóceniowych.

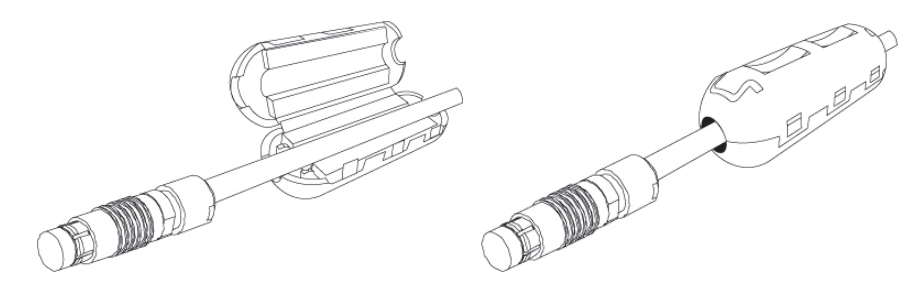

<span id="page-52-0"></span>**Rysunek 3-7 Zamocowanie ferrytowego filtru przeciwzakłóceniowy (przykładowo przedstawiony przewód interfejsu skanera)**

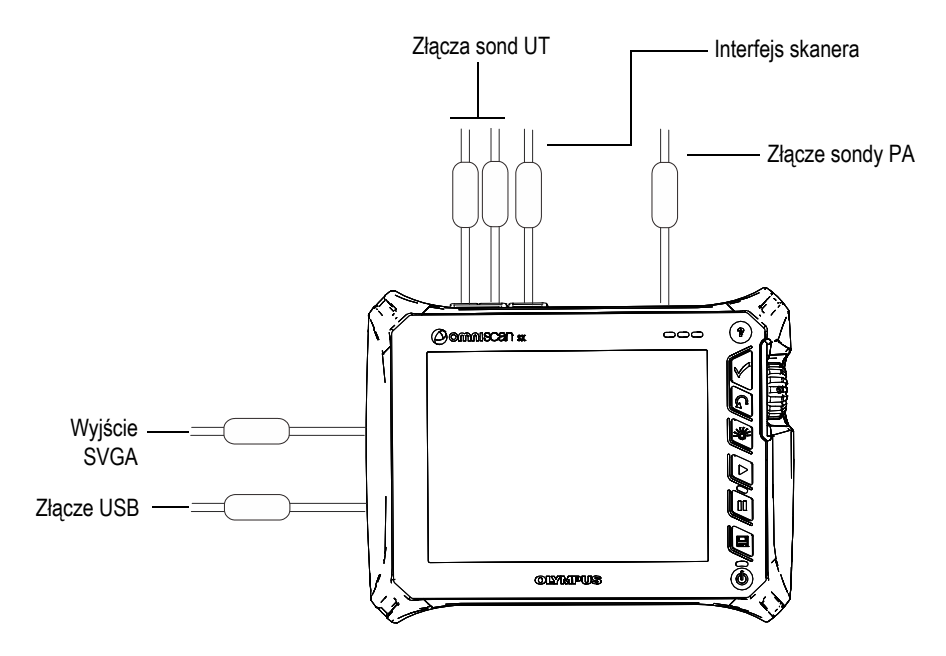

<span id="page-53-0"></span>**Rysunek 3-8 Schemat podłączeń przyrządu OmniScan SX ferrytowe filtry przeciwzakłóceniowe**

# **3.6 Instalacja oprogramowania przyrządu OmniScan SX**

Instalacja oprogramowania przyrządu OmniScan SX jest procesem łatwym i bezproblemowym. Oprogramowanie jest umieszczone na karcie SDHC.

W trakcie aktualizacji oprogramowania do nowej wersji na ekranie pojawia się komunikat informujący o trwaniu aktualizacji. Nie wymaga to działań ze strony użytkownika.

Aktualizacje oprogramowania oraz wszelkie powiązane procedury można znaleźć na witrynie internetowej firmy Evident.

# **4. Konserwacja**

W niniejszym rozdziale opisano wymaganą konserwację przyrządu OmniScan SX wykonywaną przez operatorów. Opisane poniżej czynności konserwacyjne umożliwiają utrzymanie przyrządu w dobrym stanie fizycznym i roboczym. Dzięki odpowiedniej konstrukcji przyrząd OmniScan SX wymaga minimum czynności konserwacyjnych. Ten rozdział obejmuje konserwację zapobiegawczą oraz czyszczenie urządzenia.

## **4.1 Konserwacja zapobiegawcza**

Przyrząd OmniScan SX ma tylko kilka ruchomych części i z tego powodu wymaga minimum czynności w ramach konserwacji zapobiegawczej. Utrzymanie przyrządu OmniScan SX w należytym stanie technicznym wymaga jedynie regularnej kontroli.

# **4.2 Czyszczenie przyrządu**

W razie potrzeby można oczyścić zewnętrzne powierzchnie przyrządu OmniScan SX. Ta część opisuje właściwą procedurę czyszczenia przyrządu.

### **4.2.1 Czyszczenie obudowy**

#### **Aby oczyścić obudowę**

- 1. Upewnij się, że przyrząd jest wyłączony, a przewód zasilający odłączony.
- 2. Odłącz wszystkie przewody i złącza, a następnie upewnij się, że wszystkie złącza zewnętrzne przyrządu OmniScan SX zostały zakryte gumowymi osłonami.
- 3. Umieść nakładkę na złączu interfejsu skanera.
- 4. Upewnij się, że pokrywa komory baterii jest prawidłowo zamknięta.
- 5. Aby przywrócić początkowy wygląd przyrządu, wytrzyj obudowę miękką ściereczką.
- 6. W celu usunięcia uporczywych plam użyj ściereczki zwilżonej łagodnym roztworem mydła. Nie używaj produktów do szorowania ani agresywnych rozpuszczalników, gdyż mogą one uszkodzić powierzchnię przyrządu.
- 7. Po zdjęciu osłon złączy, przed podłączeniem przewodów upewnij się, że złącza są suche. Jeżeli złącza są wilgotne, osusz je miękką, suchą ściereczką lub zostaw do wyschnięcia.

## <span id="page-55-0"></span>**4.2.2 Czyszczenie ekranu i jego folii ochronnej**

Do czyszczenia przyrządu OmniScan SX, jego ekranu dotykowego i folii ochronnej na ekranie nie wolno stosować produktów do szorowania ani agresywnych rozpuszczalników. Wytrzeć ekran dotykowy i folię ochronną na ekranie za pomocą wilgotnej ściereczki zwilżonej standardowym, odparowującym preparatem do czyszczenia szkła. W razie konieczności usunąć pozostałości ręcznika papierowego za pomocą szczotki o miękkim włosiu.

# **4.3 Wymiana folii ochronnej na ekranie dotykowym**

Ta część dotyczy wymiany folii ochronnej na ekranie dotykowym.

#### **Aby wymienić folię ochronną na ekranie dotykowym**

- 1. Usuń z ekranu dotykowego kurz i zanieczyszczenia (kurz i zanieczyszczenia powodują powstanie na folii ochronnej pęcherzyków). Patrz część [4.2.2 na stronie](#page-55-0)  [56.](#page-55-0)
- 2. Zdejmij etykietę z oznaczeniem nr 1 i zerwij ze spodu folię ochronną.

#### **UWAGA**

Po oderwaniu spodniej folii zabezpieczającej unikaj dotykania spodniej strony folii ochronnej. Na folii ochronnej mogłyby pozostać odciski palców.

3. Zrównaj folię ochronną z ekranem i powoli przyłóż ją do ekranu.

4. Zdejmij etykietę z oznaczeniem nr 2 i zerwij górną folię zabezpieczającą. Jeżeli pod folią ochronną nie zostaną uwięzione cząsteczki kurzu, małe pęcherzyki powietrza znikną w ciągu 48 godzin.

### **PORADA**

Przed przyłożeniem folii ochronnej na ekran cząsteczki kurzu można zdmuchnąć za pomocą puszki ze sprężonym powietrzem.

# **5. Rozwiązywanie problemów**

W tym rozdziale znajdują się wskazówki pomagające rozwiązać prostsze problemy mogące wystąpić podczas używania przyrządu OmniScan SX. Ten przewodnik rozwiązywania problemów został przygotowany w oparciu o założenie, że przyrząd nie został poddany modyfikacjom oraz że używane są przewody i złącza dostarczone i opisane przez firmę Evident.

### **5.1 Problemy z uruchomieniem**

Przyrząd OmniScan SX nie daje się włączyć.

#### **Możliwe rozwiązania:**

- Sprawdzić, czy ładowarka sieciowa jest podłączona zarówno do przyrządu OmniScan SX, jak i do gniazdka sieciowego o właściwym napięciu. Używać wyłącznie ładowarki dostarczonej z przyrządem OmniScan SX.
- Upewnić się, że bateria jest naładowana do co najmniej 10% pojemności i że jest prawidłowo włożona do komory baterii.
- Nacisnąć i przytrzymać przycisk zasilania na trzy sekundy lub dłużej.

### **5.2 Problemy z ładowaniem baterii**

Po umieszczeniu w przyrządzie OmniScan SX bateria nie jest ładowana.

#### **Możliwe rozwiązania:**

- Upewnić się, że model baterii włożony do przyrządu OmniScan SX jest taki, jak model zalecany przez firmę Evident. Niekompatybilna bateria może być w stanie zasilać przyrząd, ale protokół ładujący może jej nie rozpoznawać.
- Upewnić się, że ładowarka sieciowa jest prawidłowo podłączona.
- Naładować baterię za pomocą zewnętrznej ładowarki. Bateria jest ładowana szybciej, gdy przyrząd OmniScan SX nie jest używany. Jednakże w przypadku wysokiego zużycia energii bateria może być ładowana bardzo powoli lub nie być ładowana wcale.
- Wyłączyć przyrząd OmniScan SX i odczekać, aż ostygnie. Gdy temperatura baterii lub temperatura wewnętrzna systemu jest zbyt wysoka, ładowanie baterii jest wyłączone. Ten stan jest pokazywany na wskaźniku stanu baterii (patrz [Tabela 4 na stronie 47](#page-46-0) z opisami wskaźnika stanu baterii).

## **5.3 Problemy z żywotnością baterii**

Naładowana bateria starcza na znacznie krócej niż wcześniej.

#### **Możliwe rozwiązania**

- W celu wydłużenia żywotności baterii należy przed ładowaniem rozładować ją do końca.
- Raz w miesiącu zregenerować baterię przy użyciu zewnętrznej ładowarki. Mimo że bateria litowo-jonowa używana w przyrządzie OmniScan SX nie ulega efektowi pamięci występującemu dla innych rodzajów baterii, w celu osiągnięcia najwyższej wydajności należy baterię poddawać regeneracji (więcej informacji, patrz część [3.4.2.5 na stronie 49\)](#page-48-0).
- Sprawdzić konfigurację parametrów wpływających na pobór prądu. Może występować jedna przyczyna lub więcej przyczyn powodujących szybkie wyczerpywanie się baterii. Przyczyny te mogą obejmować jasność, poziom napięcia oraz szybkość akwizycji danych.

# **6. Dane techniczne**

W tym rozdziale zawarte są dane techniczne przyrządów OmniScan SX (patrz [Tabela 5 na stronie 61](#page-60-0) do [Tabela 10 na stronie 66\)](#page-65-0).

<span id="page-60-0"></span>

| Obudowa                  |                                                                       |  |  |
|--------------------------|-----------------------------------------------------------------------|--|--|
| Wymiary                  | $267$ mm $\times$ 208 mm $\times$ 94 mm                               |  |  |
|                          | $(10,5 \text{ cala} \times 8,1 \text{ cala} \times 3,7 \text{ cala})$ |  |  |
| Masa                     | $3,4$ kg (7,5 funta), z baterią                                       |  |  |
| Warunki środowiskowe     |                                                                       |  |  |
| Temperatura robocza      | Od $-10$ °C do 45 °C                                                  |  |  |
| Temperatura              | Od –20 °C do 60 °C (z baterią)                                        |  |  |
| przechowywania           | Od -20 °C do 70 °C (bez baterii)                                      |  |  |
| Wilgotność względna      | Maks. 70% przy 45 °C bez kondensacji                                  |  |  |
| (RH)                     |                                                                       |  |  |
| Wysokość n.p.m.          | Do 2000 m                                                             |  |  |
| Użytkowanie na           | Tylko na zasilaniu bateryjnym                                         |  |  |
| powietrzu                |                                                                       |  |  |
| Stopień ochrony IP       | Zaprojektowany zgodnie z wymogami IP66                                |  |  |
| Stopień zanieczyszczenia | 2                                                                     |  |  |
| Kategoria instalacyjna   | $\mathbf{H}$                                                          |  |  |
| <b>Bateria</b>           |                                                                       |  |  |
| Model baterii            | OMNI-A-BATT [U8760010]                                                |  |  |
| Rodzaj baterii           | Inteligentna bateria litowo-jonowa                                    |  |  |
| Liczba baterii           | $\mathbf{1}$                                                          |  |  |

**Tabela 5 Ogólne dane techniczne przyrządu OmniScan SX** 

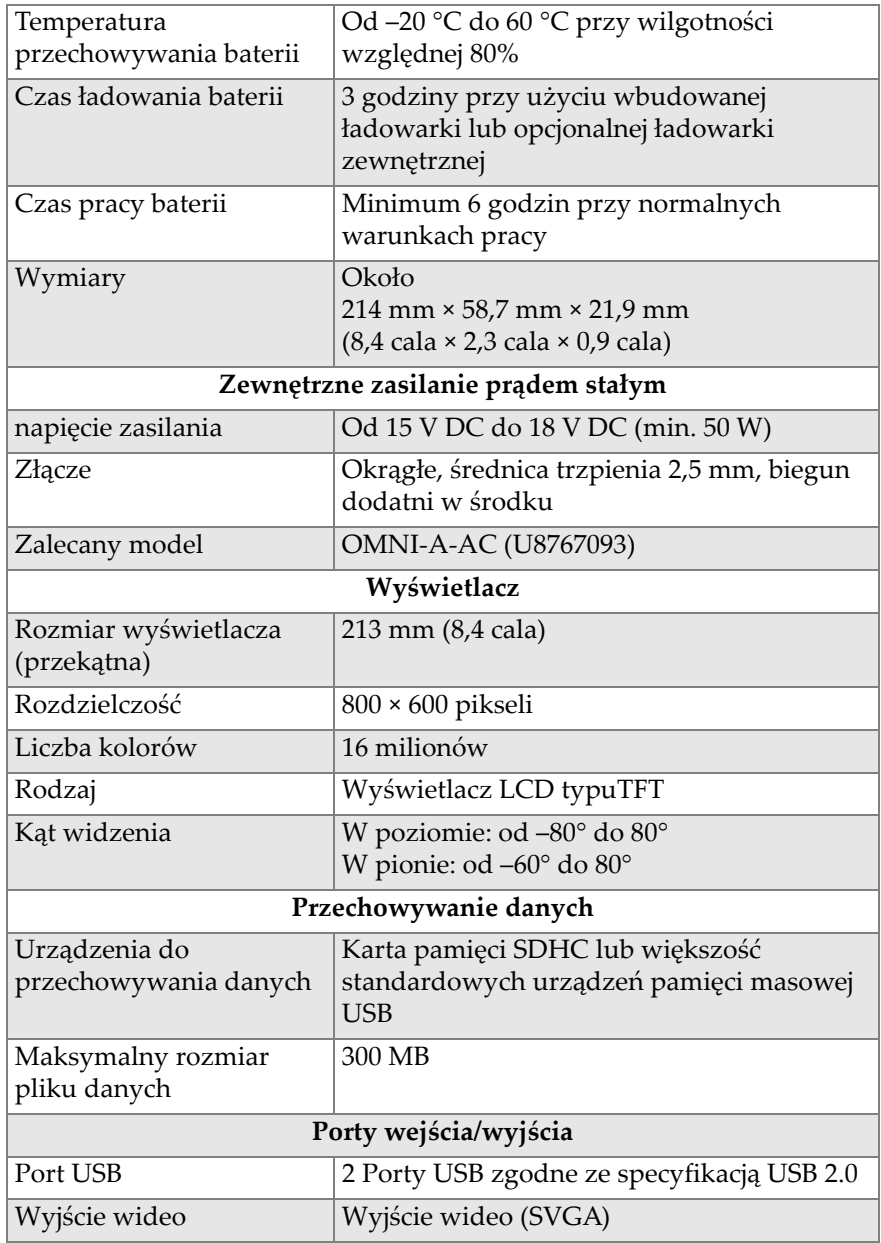

### **Tabela 5 Ogólne dane techniczne przyrządu OmniScan SX** *(ciąg dalszy)*

| Linie wejścia/wyjścia                  |                                                                                                    |  |
|----------------------------------------|----------------------------------------------------------------------------------------------------|--|
| Enkoder                                | 2-osiowa linia enkodera (kwadratura lub<br>zegar/kierunek)                                          |  |
| Wejście cyfrowe                        | 4 wejścia cyfrowe TTL, 5 V                                                                          |  |
| Wyjście cyfrowe                        | 3 wyjścia cyfrowe TTL, 5 V, maks. 15 mA na<br>wyjście                                               |  |
| Łączność zdalna                        | Łączność zdalna poprzez port RS-232:<br>1 złącza szeregowe wykorzystujące 3-żyłowe<br>złącze RS-232 |  |
| Włącznik/wyłącznik<br>akwizycji danych | Poprzez konfigurację wejścia cyfrowego                                                              |  |
| Wyjście zasilające                     | 5 V napięcia nominalnego, 500 mA<br>(zabezpieczone przed zwarciem)                                  |  |
| Wejście taktujące                      | 5 V, wejście taktujące TTL                                                                          |  |

**Tabela 5 Ogólne dane techniczne przyrządu OmniScan SX** *(ciąg dalszy)*

#### **Tabela 6 Alarmy przyrządu OmniScan SX**

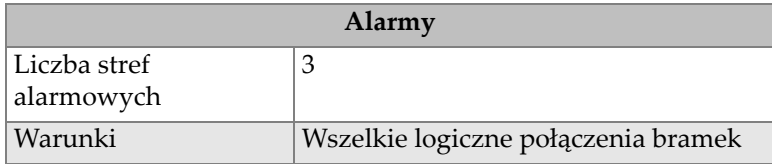

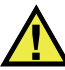

### **PRZESTROGA**

- Nie należy dotykać wewnętrznych styków złącz sond, gdyż może to spowodować porażenie prądem. Na stykach złącz UT (badania ultradźwiękowe) może występować napięcie do 340 V, natomiast na złączu PA (Phased Array) może występować napięcie do 115 V. O zagrożeniu porażenia prądem informują symbole ostrzegawcze umieszczone obok złączy sond.
- Sondy podłączane do przyrządu OmniScan SX muszą być wyposażone we wzmocnioną izolację.

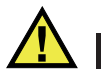

**PRZESTROGA** 

Należy używać wyłącznie kompatybilnych sond marki Evident, w celu uniknięcia ryzyka nieprawidlowe dzialanie urzadzen i/lub uszkodzenia.

[Tabela 7 na stronie 64](#page-63-0) i Tabela [8 na stronie 65](#page-64-0) przedstawiają szczegółowo akustyczne dane techniczne nadajnika, odbiornika i formowanie wiązki dla trybów UT i PA.

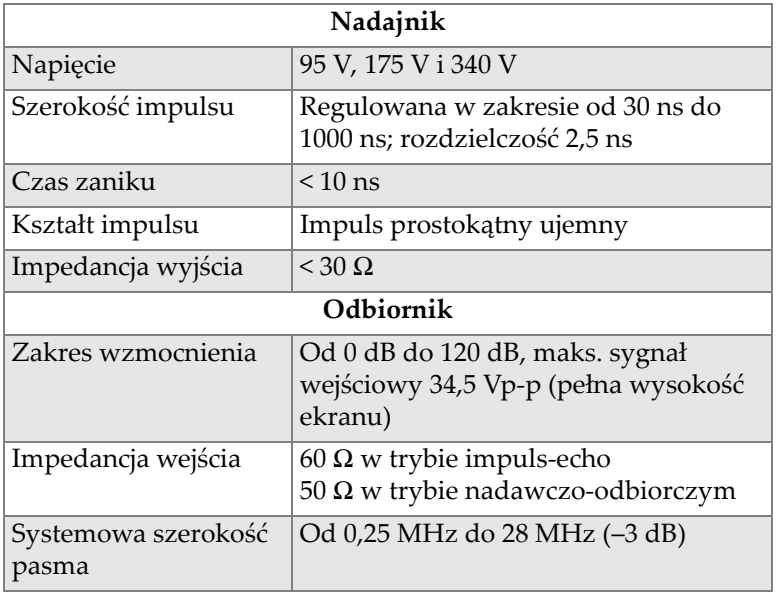

### <span id="page-63-0"></span>**Tabela 7 Specyfikacja akustyczna — kanał UT przy użyciu złącza UT**

#### **UWAGA**

Gdy kanał UT pracuje w trybie impuls-echo, impulsy są generowane na złączach P1 i R1. Po wybraniu trybu impuls-echo firma Evident zaleca podłączenie sondy tylko do złącza P1.

<span id="page-64-0"></span>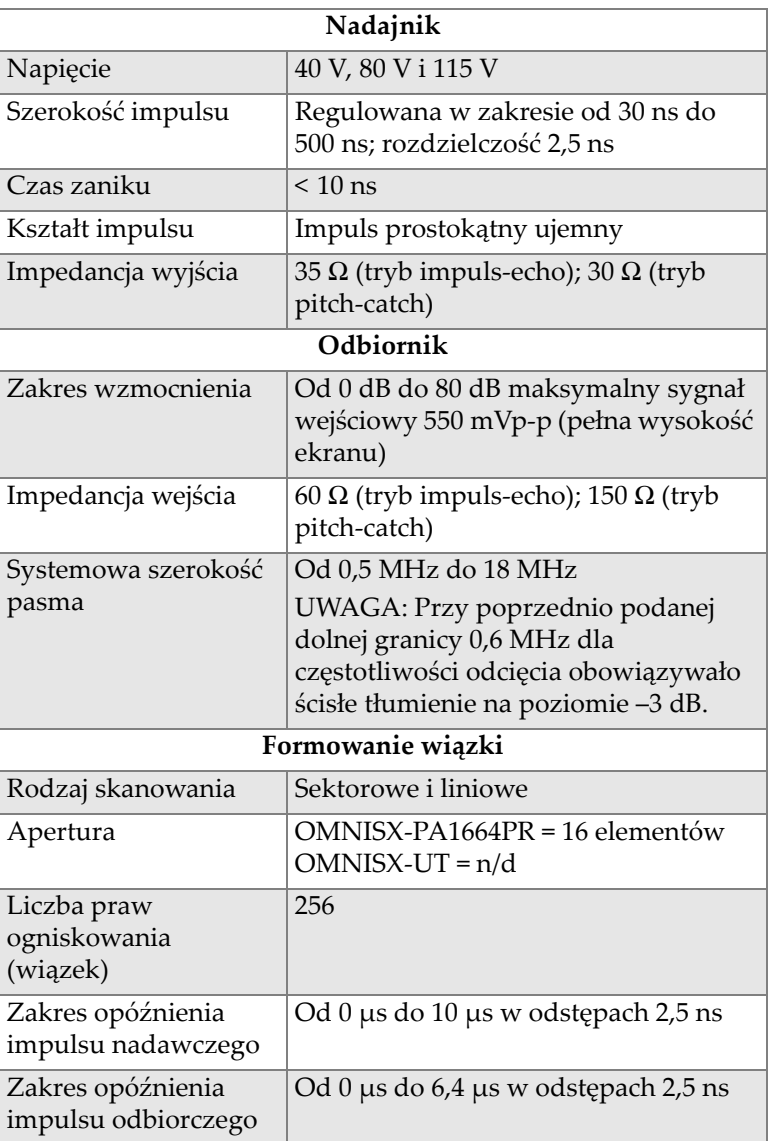

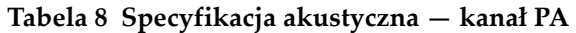

[Tabela 9 na stronie 66](#page-65-1) zawiera specyfikację częstotliwości, wyświetlania i synchronizacji dla akwizycji danych.

<span id="page-65-1"></span>

| Częstotliwość                                   |                                                                                                    |  |
|-------------------------------------------------|----------------------------------------------------------------------------------------------------|--|
| Efektywna<br>częstotliwość<br>digitalizacji     | Do 100 MHz                                                                                                    |  |
| A-Skan (tryb akwizycji<br>danych)               | Do 6000 A-skanów na sekundę<br>(512-punktowy, 8-bitowy skan-A)                                                           |  |
| Maksymalna<br>częstotliwość<br>powtarzania      | Do 6 kHz (skan-C)                                                                                                    |  |
| Głębokość w materiale                           | 59,8 metra w stali (fala podłużna),<br>10 ms z kompresją<br>0,49 metra w stali (fala podłużna),<br>81,9 µs bez kompresji |  |
| Wyświetlacz                                     |                                                                                                    |  |
| Częstotliwość<br>odświeżania                    | Skan-A: 60 Hz; skan-S: 60 Hz                                                                                             |  |
| Obwiednia wiązki<br>(tryb dynamicznego<br>echa) | Tak: Skan-S skorygowany objętościowo<br>(30 Hz)                                                                          |  |
| Synchronizacja                                  |                                                                                                    |  |
| Z zegarem<br>wewnętrznym                        | Od 1 Hz do 6 kHz                                                                                                    |  |
| Taktowanie<br>zewnętrzne                        | Tak                                                                                                    |  |
| Z enkoderem                                     | W dwóch osiach: od 1 do<br>65536 kroków                                                                                  |  |

**Tabela 9 Specyfikacja akwizycji danych** 

[Tabela 10 na stronie 66](#page-65-0) zawiera szczegółową specyfikację przetwarzania, wzmocnienia z korektą czasu (TCG) oraz przechowywania danych.

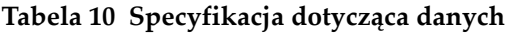

<span id="page-65-0"></span>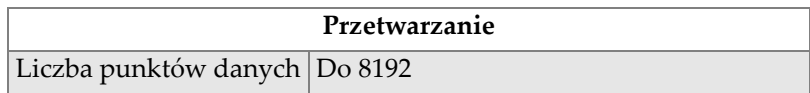

| Uśrednianie w czasie<br>rzeczywistym           | Tryb PA: 2, 4, 8, 16<br>Tryb UT: 2, 4, 8, 16, 32, 64                                                                                                    |  |
|------------------------------------------------|----------------------------------------------------------------------------------------------------|--|
| Prostowanie                                    | RF, pełna fala, połowa fali+, połowa fali-                                                                                                    |  |
| Filtrowanie                                    | Kanał PA: 3 filtry dolno przepustowe,<br>3 filtry pasmowo przepustowe, i<br>5 filtrów górno przepustowych<br>Kanał UT: 3 filtry dolno przepustowe,<br>6 filtrów pasmowo przepustowych<br>i 3 filtry górno przepustowe (8 filtrów<br>dolno przepustowych dla trybu TOFD) |  |
| Filtrowanie wideo                              | Wygładzanie (dostosowane do zakresu<br>częstotliwości sondy)                                                                                                    |  |
| Programowane wzmocnienie z korektą czasu (TCG) |                                                                                                    |  |
| Liczba punktów                                 | 16: Jedna krzywa wzmocnienia z korektą<br>czasu na prawo ogniskowania (wiązkę)                                                                                                    |  |
| Zakres                                         | Tryb PA: 40 dB w odstępach 0,1 dB<br>Tryb UT: 100 dB w odstępach 0,1 dB                                                                                                    |  |
| Maksymalne<br>nachylenie                       | $40$ dB/10 ns                                                                                                    |  |
| Pamięć                                         |                                                                                                    |  |
| Rejestracja skanów-A                           | 6000 skanów-A na sekundę<br>(512-punktowy, 8-bitowy skan-A)                                                                                                    |  |
| Rejestracja skanów-C                           | I, A, B do 6 kHz                                                                                                    |  |
| Maksymalny rozmiar<br>pliku                    | Ograniczona przez wbudowaną pamięć<br>flash: 300 MB                                                                                                    |  |

**Tabela 10 Specyfikacja dotycząca danych** *(ciąg dalszy)*

# **7. Informacje o złączach**

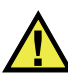

### **OSTRZEŻENIE**

Należy stosować wyłącznie wyposażenie i akcesoria spełniające dane techniczne firmy Evident. Używanie niekompatybilnego wyposażenia może spowodować nieprawidłową pracę i/lub uszkodzenie przyrządu lub obrażenia ciała.

Niniejszy rozdział zawiera specyfikację techniczną złączy i adaptera przyrządu OmniScan SX.

Dla każdego złącza podane są następujące informacje: krótki opis, numer producenta, numer odpowiedniego złącza kablowego, ilustracja oraz tabela z rozkładem styków złącza.

Następujące złącza przyrządu OmniScan SX są zgodne z dotyczącymi ich normami:

- Złącze interfejsu skanera
- Karta SDHC (gniazdo karty pamięci)
- Okrągłe gniazdo zasilania prądem stałym, średnica trzpienia 2,5 mm, napięcie prądu stałego od 15 V do 18 V (patrz [Rysunek 7-1 na stronie 69\)](#page-68-0).

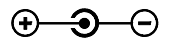

#### **Rysunek 7-1 Biegunowość okrągłego wtyku zasilania**

- <span id="page-68-0"></span>• USB
- VGA
- $\bullet$  R1
- $\bullet$  P1
- PA

# **7.1 Złącze interfejsu skanera**

#### Opis

LEMO, okrągłe 16-stykowe złącze żeńskie

Producent, numer

LEMO, EEG.1K.316.CLL

Zalecane złącze kablowe

LEMO, FGG.1K.316.CLAC65Z

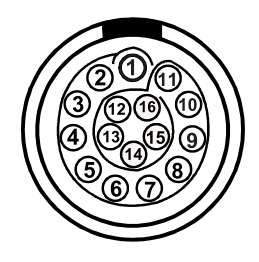

**Rysunek 7-2 Złącze LEMO interfejsu skanera (od strony styków)**

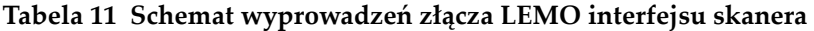

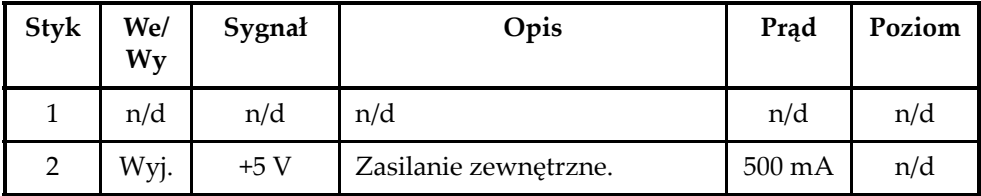

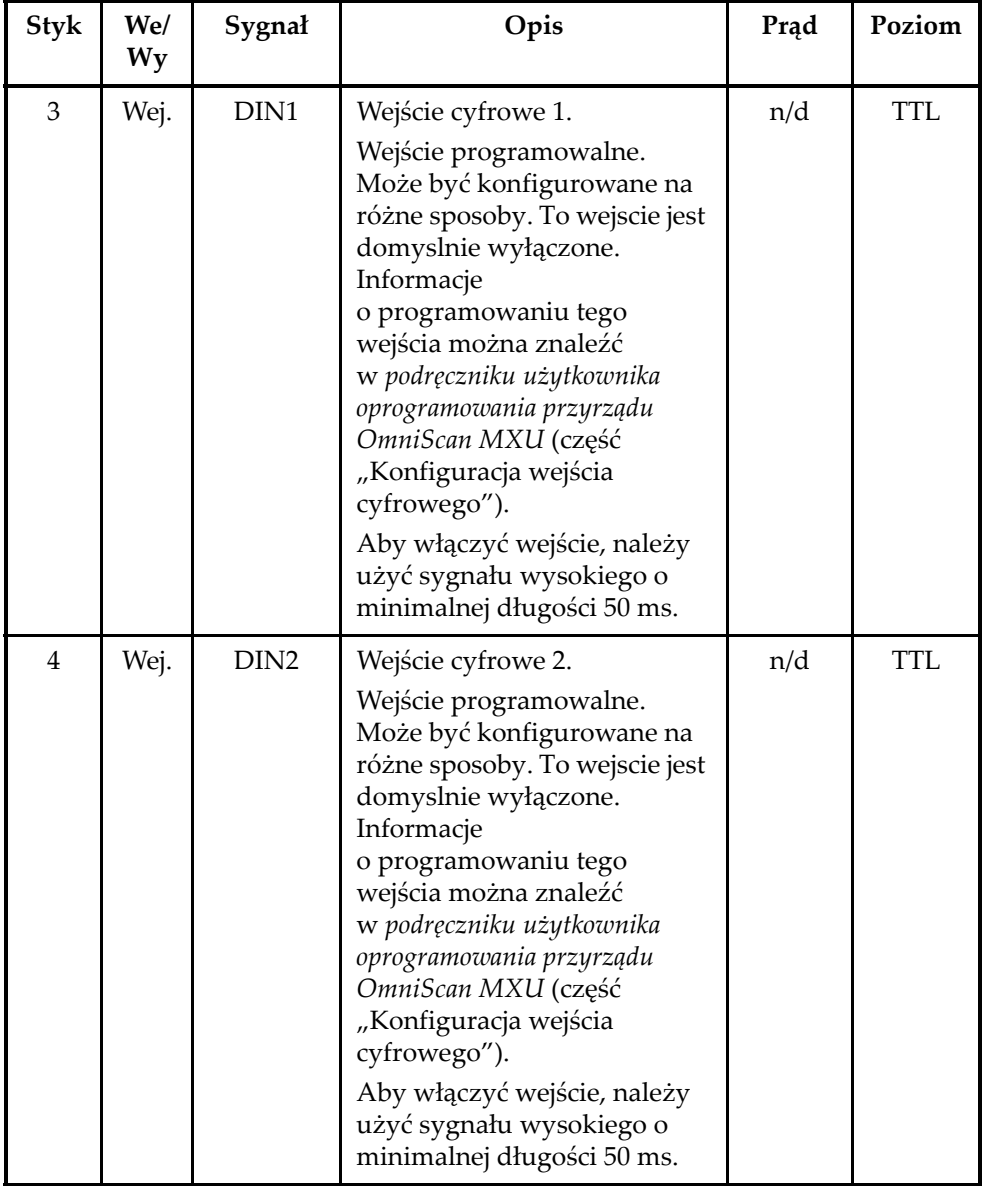

**Tabela 11 Schemat wyprowadzeń złącza LEMO interfejsu skanera** *(ciąg dalszy)*

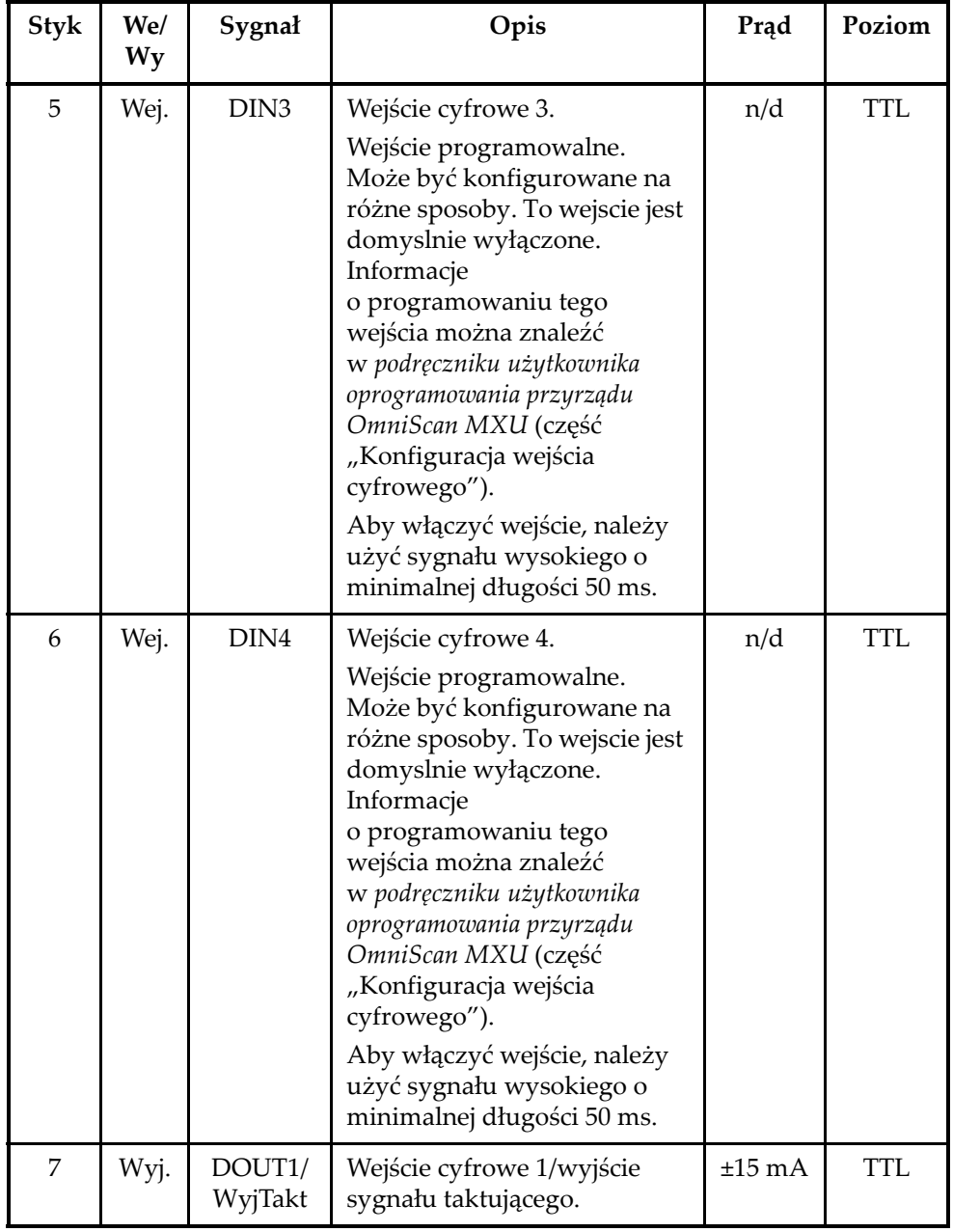

**Tabela 11 Schemat wyprowadzeń złącza LEMO interfejsu skanera** *(ciąg dalszy)*
| Styk | We/<br>Wy | Sygnał                         | Opis                                         | Prad                | Poziom     |
|------|-----------|--------------------------------|----------------------------------------------|---------------------|------------|
| 8    | Wyj.      | DOUT2                          | Wyjście cyfrowe 2                            | $±15$ mA            | <b>TTL</b> |
| 9    | Wej.      | Oś<br>fazowa<br>A <sub>1</sub> | Enkoder 1:<br>faza A/godzina/góra/<br>dół.   | n/d                 | <b>TTL</b> |
| 10   | Wej.      | Oś<br>fazowa<br>B <sub>1</sub> | Enkoder 1: faza B/kierunek/<br>$n.u./n.u.^a$ | n/d                 | <b>TTL</b> |
| 11   | Wej.      | Oś<br>fazowa<br>B <sub>2</sub> | Enkoder 2: faza B/kierunek/<br>n.u./n.u.     | n/d                 | <b>TTL</b> |
| 12   | Wej.      | Oś<br>fazowa<br>A <sub>2</sub> | Enkoder 2:<br>faza A/godzina/góra/<br>dół.   | n/d                 | <b>TTL</b> |
| 13   | Wyj.      | DOUT3                          | Wyjście cyfrowe3                             | $\pm 25 \text{ mA}$ | <b>TTL</b> |
| 14   | Wej.      | <b>RRx</b>                     | Rx                                           | n/d                 | RS-232     |
| 15   | Wyj.      | <b>RTx</b>                     | Tx                                           | n/d                 | RS-232     |
| 16   |           | Masa                           | Masa                                         | n/d                 | n/d        |

**Tabela 11 Schemat wyprowadzeń złącza LEMO interfejsu skanera** *(ciąg dalszy)*

a. n.u. = nieużywane

### **7.2 Adapter interfejsu skanera**

Przewód z adapterem interfejsu skanera używany do połączenia skanerów wyposażonych w złącze DE-15 do nowego interfejsu skanera ze złączem LEMO. Jest to akcesorium opcjonalne.

Opis

Złącze LEMO

Producent, numer

LEMO, FGG.1K.316.CLA.C65Z

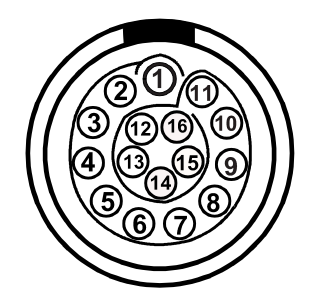

<span id="page-73-0"></span>**Rysunek 7-3 Złącze LEMO adaptera interfejsu skanera (od strony przewodów)**

Opis

Złącze DE-15

Producent, numer

Amphenol, 17EHD-015-SAA-000

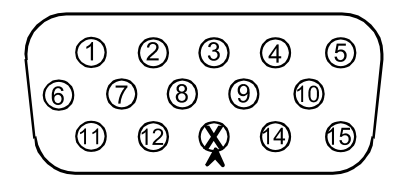

<span id="page-73-1"></span>**Rysunek 7-4 Złącze DE-15 adaptera interfejsu skanera (od strony przewodów)**

<span id="page-73-2"></span>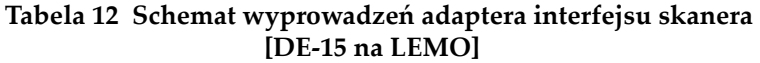

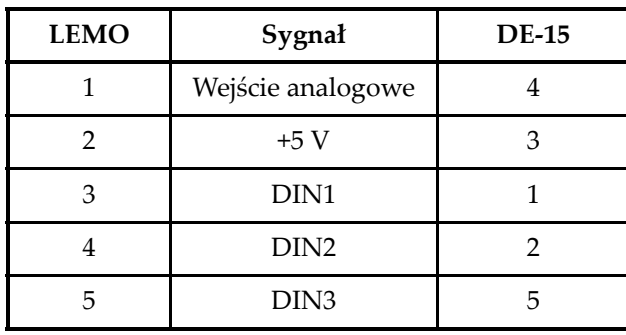

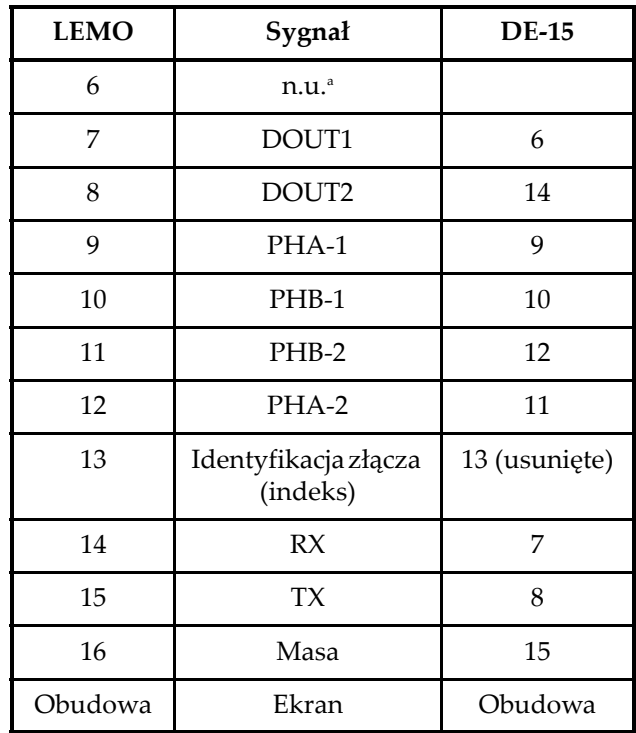

#### **Tabela 12 Schemat wyprowadzeń adaptera interfejsu skanera [DE-15 na LEMO]** *(ciąg dalszy)*

a. n.u. = nieużywane

### **Załącznik: Tabele kompatybilności**

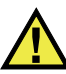

#### **OSTRZEŻENIE**

Należy stosować wyłącznie wyposażenie i akcesoria spełniające specyfikacje firmy Evident. Używanie niekompatybilnego wyposażenia może spowodować nieprawidłową pracę i/lub uszkodzenie przyrządu lub obrażenia ciała.

W tym dodatku wymienione jest oprogramowanie i akcesoria kompatybilne z przyrządem OmniScan SX (patrz [Tabela 13 na stronie 77](#page-76-0) i [Tabela 14 na stronie 78\)](#page-77-0).

#### **WAŻNE**

Wersje oprogramowania wymienione w [Tabela 13 na stronie 77](#page-76-0) są wersjami dostępnymi w momencie publikacji niniejszego podręcznika. Kolejne wersje są również kompatybilne.

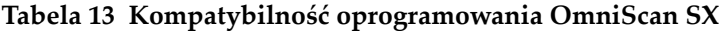

<span id="page-76-0"></span>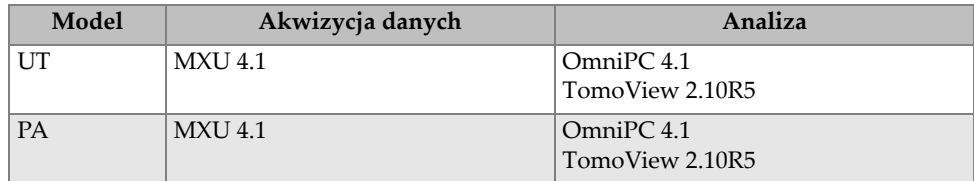

<span id="page-77-0"></span>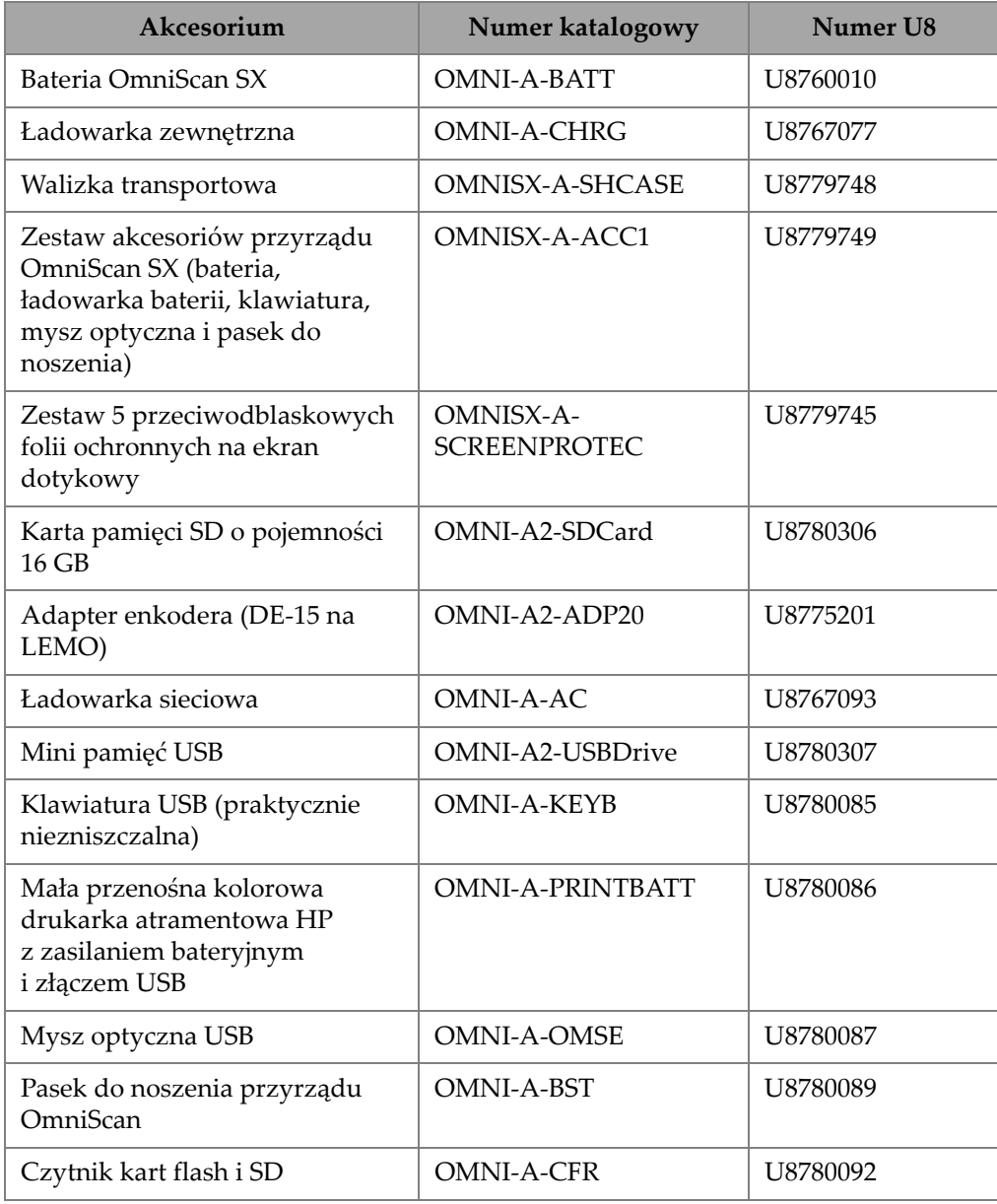

#### **Tabela 14 Kompatybilność akcesoriów**

## **Spis rysunków**

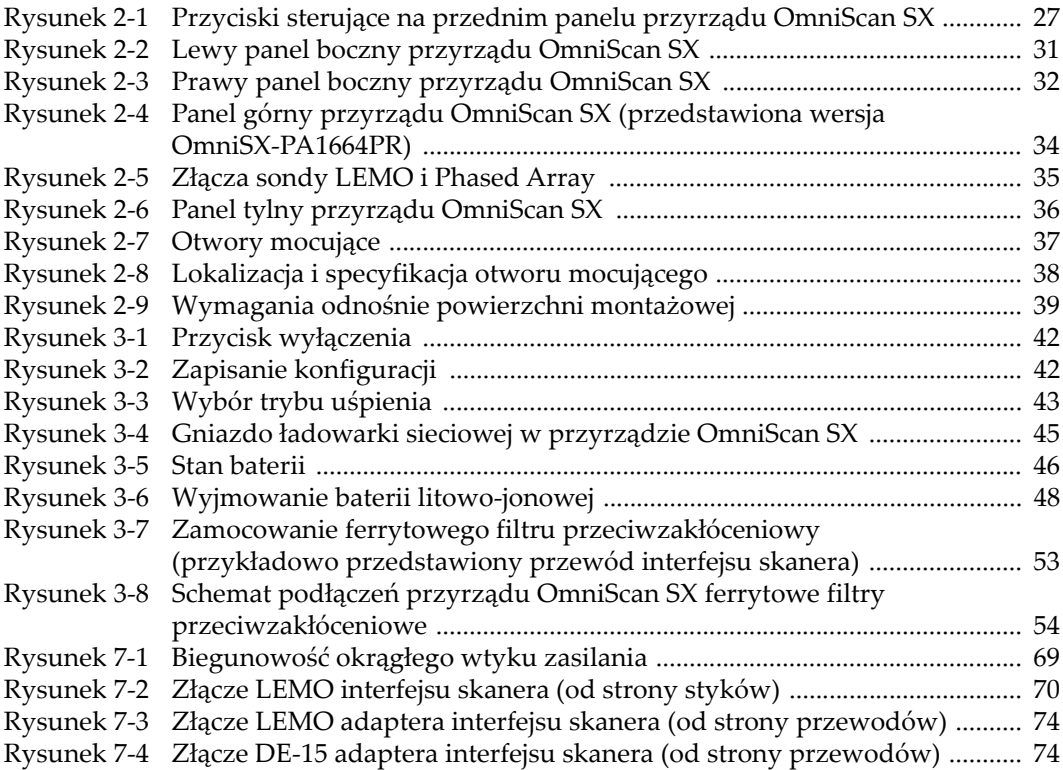

# **Spis tabel**

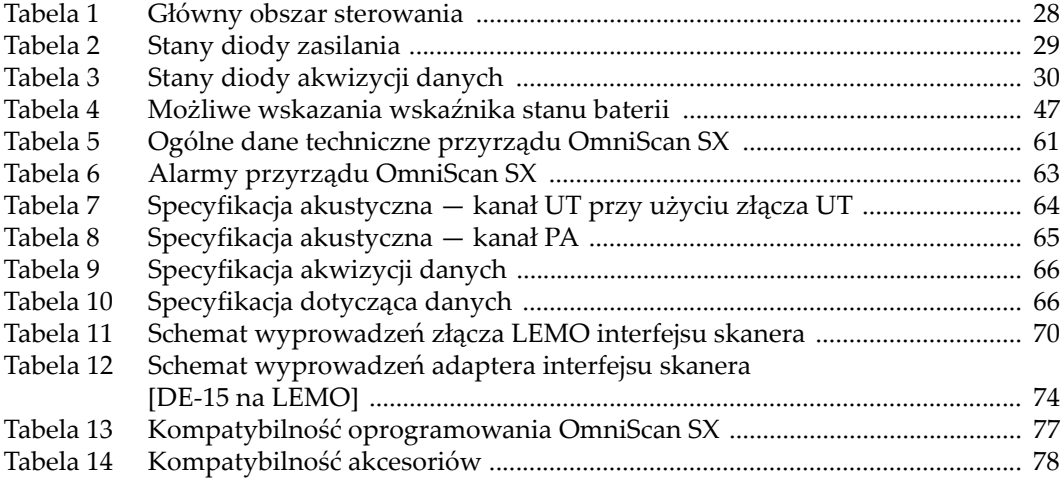